#### **ФАКУЛЬТЕТ ІНФОРМАЦІЙНО-КЕРУЮЧИХ СИСТЕМ ТА ТЕХНОЛОГІЙ**

**Кафедра спеціалізованих комп'ютерних систем**

#### **МЕТОДИЧНІ ВКАЗІВКИ**

**до лабораторних робіт з дисципліни**

*«МІКРОКОНТРОЛЕРИ ТА МІКРОКОНТРОЛЕРНІ СИСТЕМИ»*

Методичні вказівки розглянуто і рекомендовано до друку на засіданні кафедри **с**пеціалізованих комп'ютерних систем 13 лютого 2017 р., протокол № 8.

Призначено для студентів факультету ІКСТ зі спеціальності 123 «Комп'ютерна інженерія» першого рівня вищої освіти (бакалавр) усіх форм навчання. Можливе застосування цих методичних вказівок і для інших дисциплін на інших рівнях вищої освіти та напрямках (програмах) підготовки студентів і магістрантів за рішенням лектора.

Укладач

доц. В. М. Бутенко

Рецензент

проф. С. В. Лістровий

#### МЕТОДИЧНІ ВКАЗІВКИ

до лабораторних робіт з дисципліни

 *«МІКРОКОНТРОЛЕРИ ТА МІКРОКОНТРОЛЕРНІ СИСТЕМИ»*

Відповідальний за випуск Бутенко В. М.

Редактор Еткало О. О.

Підписано до друку 30.03.17 р.

Формат паперу 60х84 1/16. Папір писальний.

Умовн.-друк.арк. 2,0. Тираж 50. Замовлення №

Видавець та виготовлювач Українська державна академія залізничного транспорту, 61050, Харків-50, майдан Фейєрбаха, 7. Свідоцтво суб'єкта видавничої справи ДК № 2874 від 12.06.2007 р.

# **ЗМІСТ**

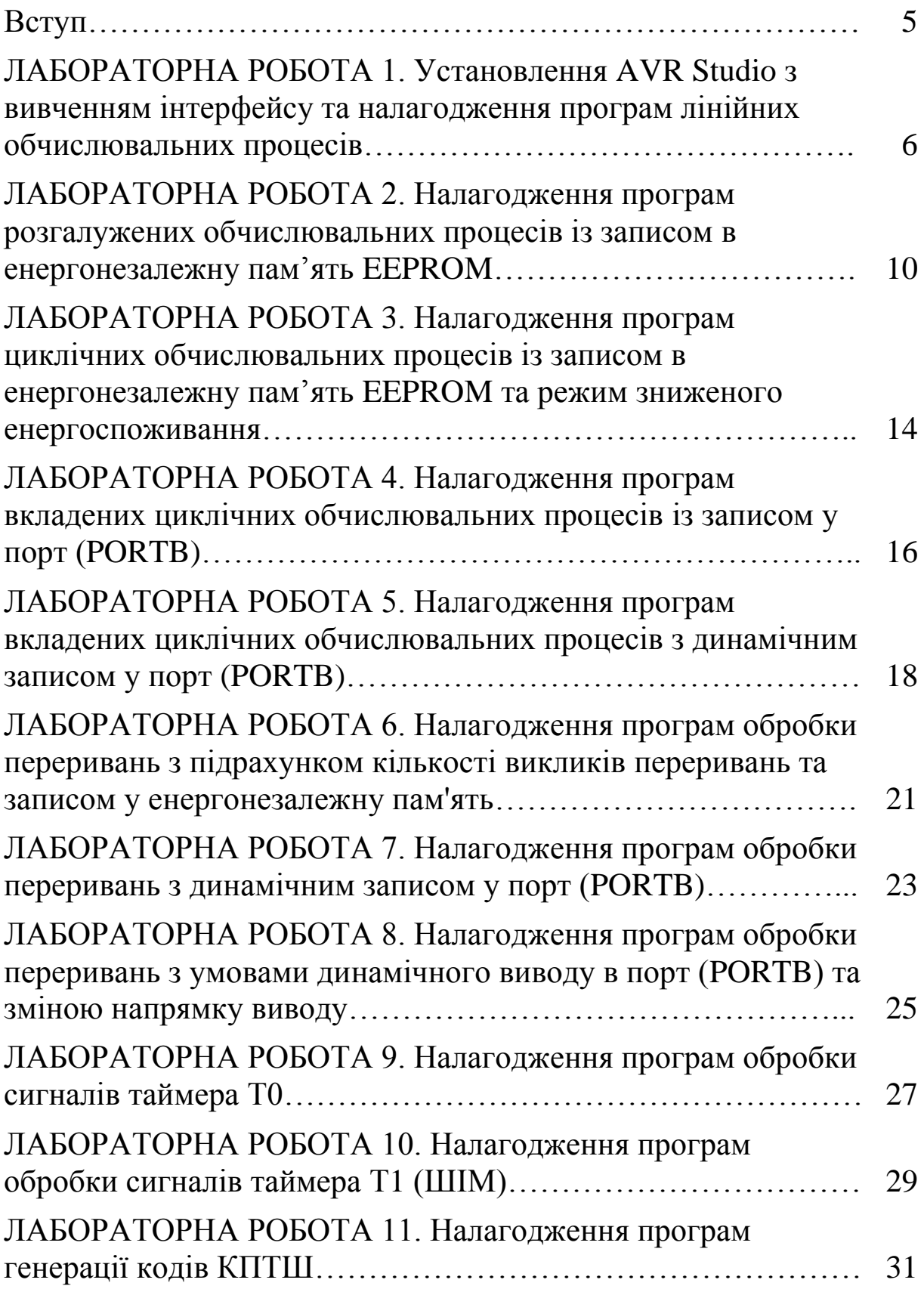

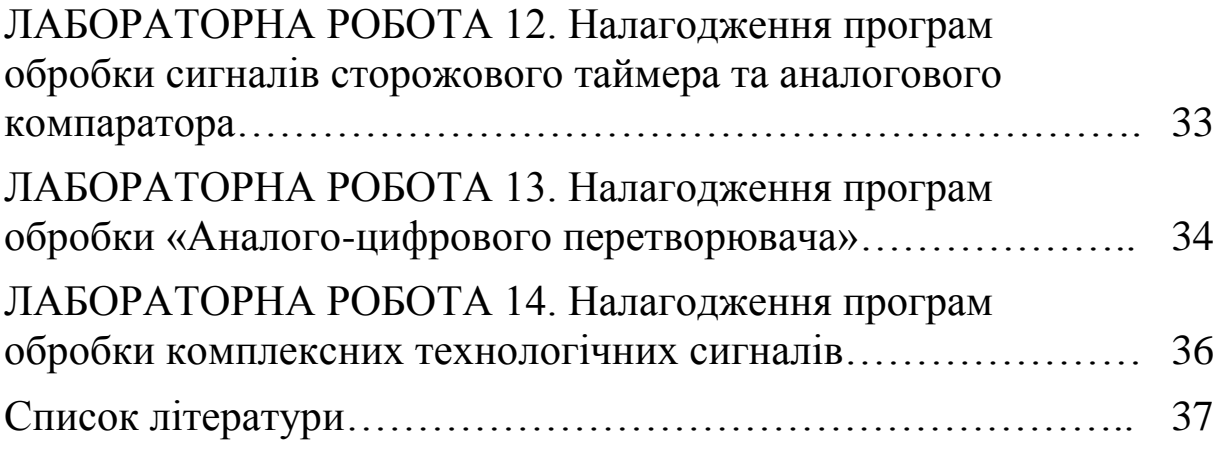

Метою цих методичних вказівок є вивчення практичних аспектів програмування мікропроцесорів та створення мікроконтролерних елементів технологічного спрямування залізничного транспорту на прикладі класичних компонентів залізничної автоматики як складової частини систем забезпечення руху поїздів [1].

Мова асемблера [\(англ.](https://uk.wikipedia.org/wiki/%D0%90%D0%BD%D0%B3%D0%BB%D1%96%D0%B9%D1%81%D1%8C%D0%BA%D0%B0_%D0%BC%D0%BE%D0%B2%D0%B0) *Assembly Language*) є [мовою](https://uk.wikipedia.org/wiki/%D0%9D%D0%B8%D0%B7%D1%8C%D0%BA%D0%BE%D1%80%D1%96%D0%B2%D0%BD%D0%B5%D0%B2%D0%B0_%D0%BC%D0%BE%D0%B2%D0%B0_%D0%BF%D1%80%D0%BE%D0%B3%D1%80%D0%B0%D0%BC%D1%83%D0%B2%D0%B0%D0%BD%D0%BD%D1%8F)  [програмування низького рівня](https://uk.wikipedia.org/wiki/%D0%9D%D0%B8%D0%B7%D1%8C%D0%BA%D0%BE%D1%80%D1%96%D0%B2%D0%BD%D0%B5%D0%B2%D0%B0_%D0%BC%D0%BE%D0%B2%D0%B0_%D0%BF%D1%80%D0%BE%D0%B3%D1%80%D0%B0%D0%BC%D1%83%D0%B2%D0%B0%D0%BD%D0%BD%D1%8F) для програмованої обчислювальної системи [\(мікропроцесора,](https://uk.wikipedia.org/wiki/%D0%9C%D1%96%D0%BA%D1%80%D0%BE%D0%BF%D1%80%D0%BE%D1%86%D0%B5%D1%81%D0%BE%D1%80) [мікроконтролера,](https://uk.wikipedia.org/wiki/%D0%9C%D1%96%D0%BA%D1%80%D0%BE%D0%BA%D0%BE%D0%BD%D1%82%D1%80%D0%BE%D0%BB%D0%B5%D1%80) [комп'ютера](https://uk.wikipedia.org/wiki/%D0%9A%D0%BE%D0%BC%D0%BF%27%D1%8E%D1%82%D0%B5%D1%80) або іншого програмованого пристрою), у якій існує строга відповідність між операторами мови та машинними командами [\[2\].](https://uk.wikipedia.org/wiki/%D0%9C%D0%BE%D0%B2%D0%B0_%D0%B0%D1%81%D0%B5%D0%BC%D0%B1%D0%BB%D0%B5%D1%80%D0%B0#cite_note-1) Асемблер також називають символічним машинним кодом, або мнемокодом.

Кожна мова асемблера специфічна для конкретної комп'ютерної архітектури. На відміну від цього, програми мовами програмування високого рівня, як правило, здатні виконуватися на декількох архітектурах, хоча потребують специфічної для платформи інтерпретації або компіляції.

Програма мовою асемблера перетворюється у виконуваний машинний код за допомогою утиліти, названої Асемблер. Процес перетворення називають асемблюванням, або збіркою [\(англ.](https://uk.wikipedia.org/wiki/%D0%90%D0%BD%D0%B3%D0%BB%D1%96%D0%B9%D1%81%D1%8C%D0%BA%D0%B0_%D0%BC%D0%BE%D0%B2%D0%B0) *assembly, assembling*). У більшості випадків цей процес відбувається у два етапи: асемблювання і компонування [\[2\]](https://uk.wikipedia.org/wiki/%D0%9C%D0%BE%D0%B2%D0%B0_%D0%B0%D1%81%D0%B5%D0%BC%D0%B1%D0%BB%D0%B5%D1%80%D0%B0#cite_note-2) [\(англ.](https://uk.wikipedia.org/wiki/%D0%90%D0%BD%D0%B3%D0%BB%D1%96%D0%B9%D1%81%D1%8C%D0%BA%D0%B0_%D0%BC%D0%BE%D0%B2%D0%B0) *linking*).

## **ЛАБОРАТОРНА РОБОТА 1**

## **Установлення AVR Studio з вивченням інтерфейсу та налагодження програм лінійних обчислювальних процесів**

**Мета роботи:** отримання практичних навичок установлення, створення проектів та програм лінійних обчислювальних процесів засобами AVR Studio.

**Обладнання та програмне забезпечення (ПЗ):** персональна електронно-обчислювальна машина (ПЕОМ) із системним програмним забезпеченням (СПЗ) Windows XP або вище та прикладне ПЗ AVR Studio 4.18 або вище.

## **Хід виконання роботи**

1 Вивчити весь теоретичний матеріал за період, необхідний для досягнення цілей лабораторної роботи (ЛР).

2 Створити проект за планом, викладеним нижче, та ввести програму типового завдання.

3 Визначити та вирішити індивідуальне завдання.

4 Оформити підготовку до лабораторної роботи (номер, назва, мета, обладнання та ПЗ, принципова схема підключення контактів (виводів) мікроконтролера (МК) (рисунок 1.1), алгоритм вирішення індивідуального завдання, програма мовою Assembler для AVR Studio).

5 Ввести програму мовою Assembler для AVR Studio в лабораторії, отримати результати та захистити у викладача.

6 Оформити висновки й отримати бали за ЛР у викладача.

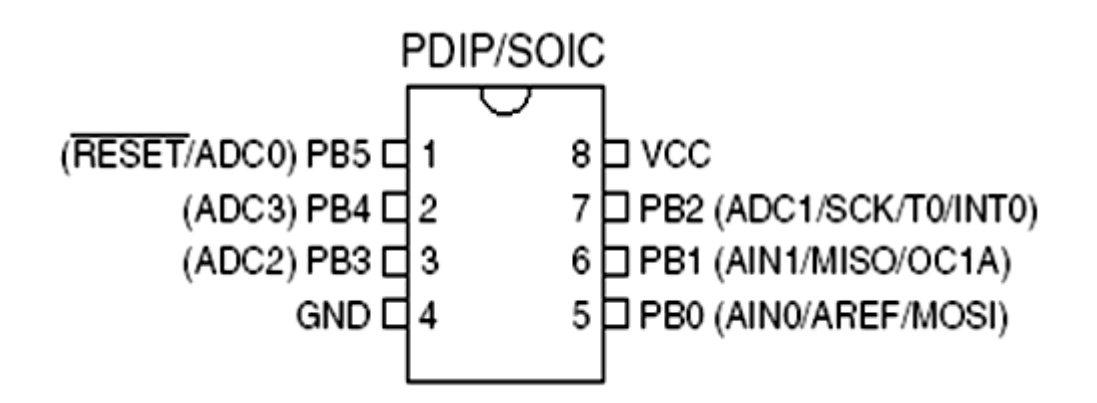

Рисунок 1.1 – Вигляд мікросхеми мікроконтролера ATtiny15L

## **Процедура створення проекту**

Створення проекту починається з вибору рядка меню Project\New Project (рисунок 1.2). Важливо, щоб усі назви (папка інсталяції, шлях доступу до проекту, ім'я файла) були **латинськими** буквами.

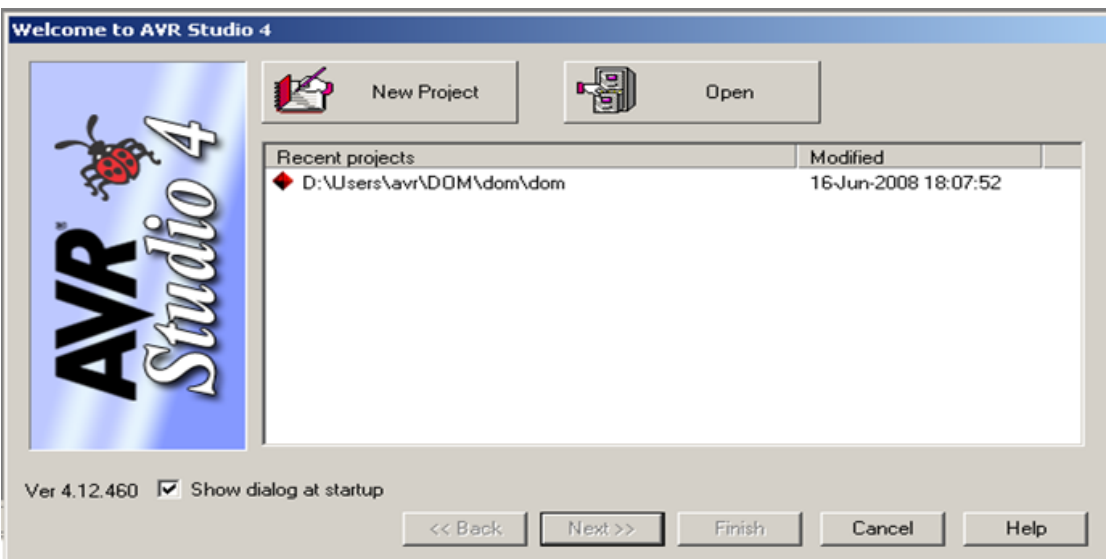

Рисунок 1.2 – Початкове вікно створння проекту

У вікні, що відкрилось, необхідно вказати ім'я проекту та обрати папку (рисунок 1.3).

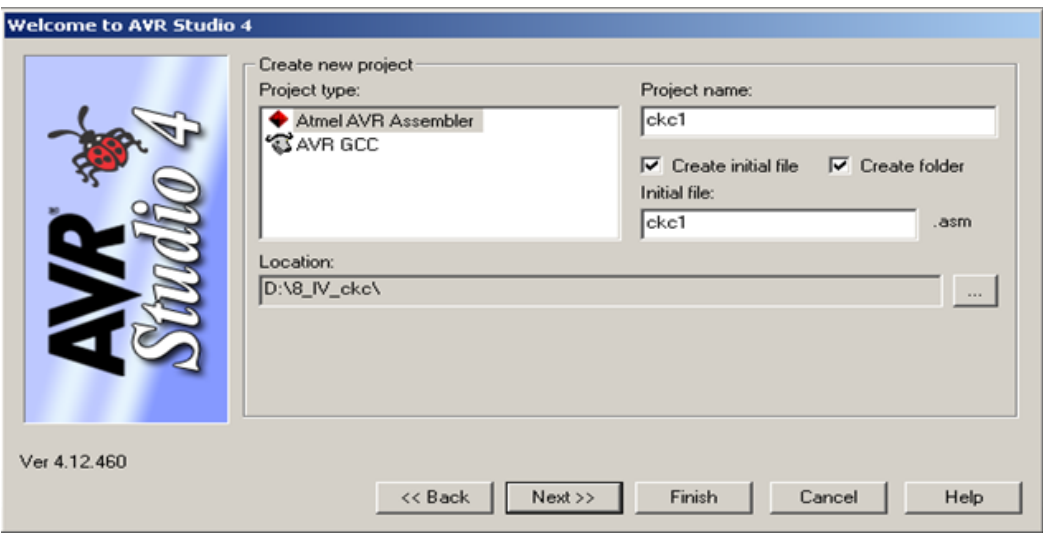

Рисунок 1.3 – Початкове вікно створення назви проекту

У наступному вікні необхідно обрати налагоджувальну платформу та тип мікроконтролера (рисунок 1.4).

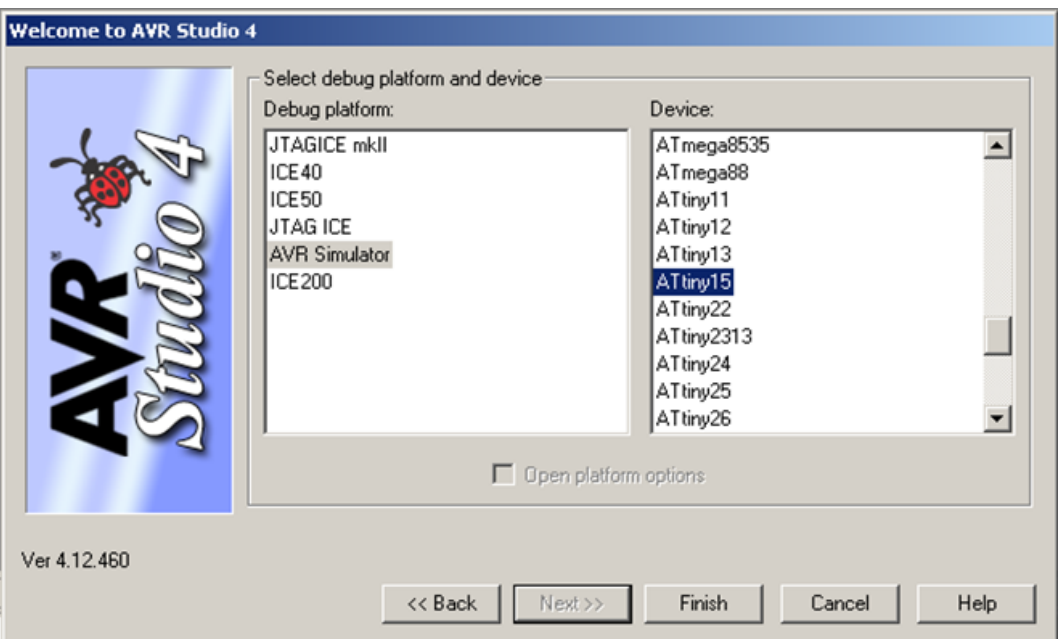

Рисунок 1.4 – Початкове вікно вибору платформи

Після натиснення кнопки Finish з'являються робочі вікна.

Для того, щоб ознайомитися з AVR Studio, необхідно у праве вікно ввести код програми типового завдання (рисунок 1.5).

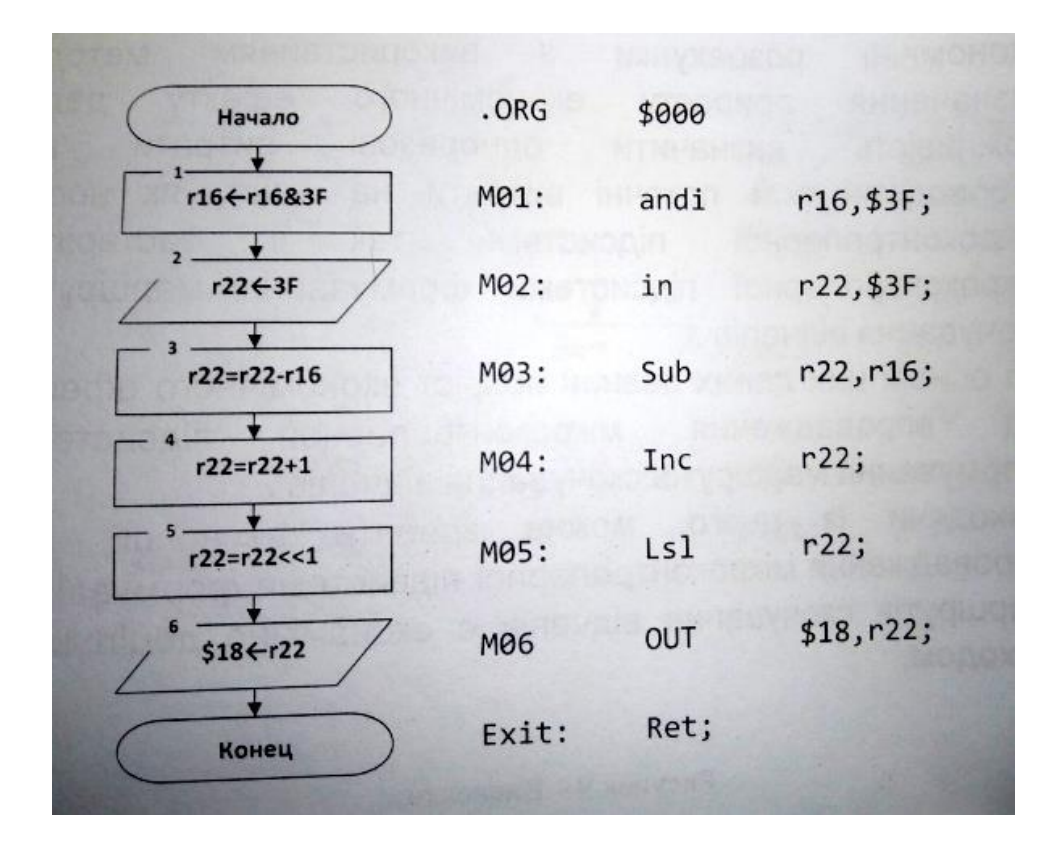

Рисунок 1.5 - Алгоритм та код програми типового завдання

#### Індивідуальне завдання

Зобразити у зошиті програму мовою Assembler для компілятора AVRstudio 4.18 за варіантом студента згідно з номером у журналі викладача лабораторних робіт (значення регістрових змінних А, В, D залишити без змін):

1 
$$
y = (A-B) + C \times 2
$$
,  $C = D \times B$ ,  $A = 130$ ,  $B = 2$ ,  $D = 4$   
\n2  $y = (A-B) \times 2 + C$ ,  $C = D \times B$ ,  $A = 32$ ,  $B = 18$ ,  $D = 2$   
\n3  $y = (A-6) \times 4 + C$ ,  $C = D \times B$ ,  $A = 14$ ,  $B = 3$ ,  $D = 4$   
\n4  $y = (A-C) \times 2 + B$ ,  $C = D \times B$ ,  $A = 34$ ,  $B = 8$ ,  $D = 4$   
\n5  $y = (A \times 4 - B) - C$ ,  $C = D \times B$ ,  $A = 30$ ,  $B = 8$ ,  $D = 4$   
\n6  $y = (A \times 2 - B) + C$ ,  $C = D \times B$ ,  $A = 30$ ,  $B = 8$ ,  $D = 4$   
\n7  $y = (A \times 4 - B) + C \times 2$ ,  $C = D \times B$ ,  $A = 30$ ,  $B = 2$ ,  $D = 4$   
\n8  $y = (A/2 - B) + C \times 4$ ,  $C = D/B$ ,  $A = 30$ ,  $B = 2$ ,  $D = 8$   
\n9  $y = (A/2 - B) + C \times 8$ ,  $C = D/B$ ,  $A = 130$ ,  $B = 2$ ,  $D = 8$   
\n10  $y = (A/2 - B) + C \times 2$ ,  $C = D/B$ ,  $A = 100$ ,  $B = 2$ ,  $D = 4$   
\n11  $y = A/2 - (C \times 4 - B)$ ,  $C = D/B$ ,  $A = 120$ ,  $B = 2$ ,  $D = 8$ 

 $12 y = A/2 - (B+C)^* 2, C = D/B, A = 200, B = 4, D = 8$ 13  $y = (A/2 - B + C) * 2, C = D/B, A = 180, B = 2, D = 8$  $14 \text{ y} = (A/2 - B + C) * 4, C = D/B, A = 200, B = 2, D = 4$  $15 \text{ y} = (A/2 - B + C) * 2, C = D/B, A = 130, B = 2, D = 8$ 

## **ЛАБОРАТОРНА РОБОТА 2**

## **Налагодження програм розгалужених обчислювальних процесів із записом в енергонезалежну пам'ять EEPROM**

**Мета роботи:** отримання практичних навичок налагодження програм розгалужених обчислювальних процесів із записом в енергонезалежну пам'ять засобами AVR Studio.

**Обладнання та ПЗ:** ПЕОМ з СПЗ Windows XP або вище та прикладне ПЗ AVR Studio 4.18 або вище.

## **Хід виконання роботи**

1 Вивчити весь теоретичний матеріал за період, необхідний для досягнення цілей ЛР.

2 Створити проект та ввести програму типового завдання (рисунок 2.1).

3 Визначити та вирішити індивідуальне завдання.

4 Оформити підготовку до лабораторної роботи (номер, назва, мета, обладнання та ПЗ, алгоритм вирішення індивідуального завдання, програма мовою Assembler для AVR Studio).

5 Ввести програму мовою Assembler для AVR Studio в лабораторії, отримати результати та захистити у викладача.

6 Оформити висновки й отримати бали за ЛР у викладача.

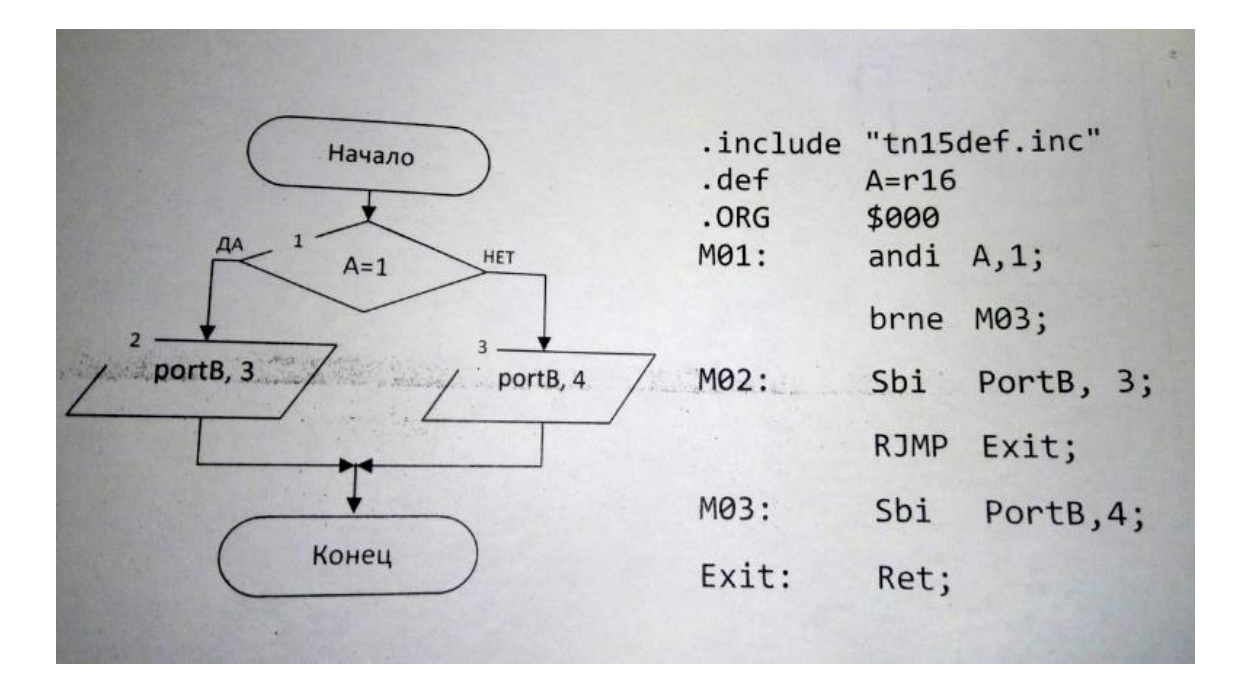

Рисунок 2.1 - Алгоритм та код типового завдання

Приклад програми для запису в EEPROM

.include "tn15def.inc" .ORG \$000 Ldi r20,16 Ldi r21,4 Ldi r22,4 **Rcall writeEEPROM Rcall readEEPROM** Ret WriteEEPROM: Sbic  $$1C,1$ **Rimp writeEEPROM** Cli Out \$1D,r20 Out \$1E,r21 Sbi \$1C,2 Sbi \$1C,1 Sei Ret ReadEEPROM: Sbic \$1C,0 **Rimp ReadEEPROM**  Out \$1C,r22 Sbi \$1C,0 In  $r23,51d$ Ret

#### Індивідуальне завдання

Зобразити у зошиті програму мовою Assembler для компілятора AVRstudio 4.18 за варіантом студента згідно з номером у журналі викладача лабораторних робіт за таким завданням:

1) записати значення  $A + D$  в енергонезалежну комірку з адресою  $\mathbf{B}$ ;

2) вирахувати та записати значення у в енергонезалежну комірку з адресою  $B+1$ .

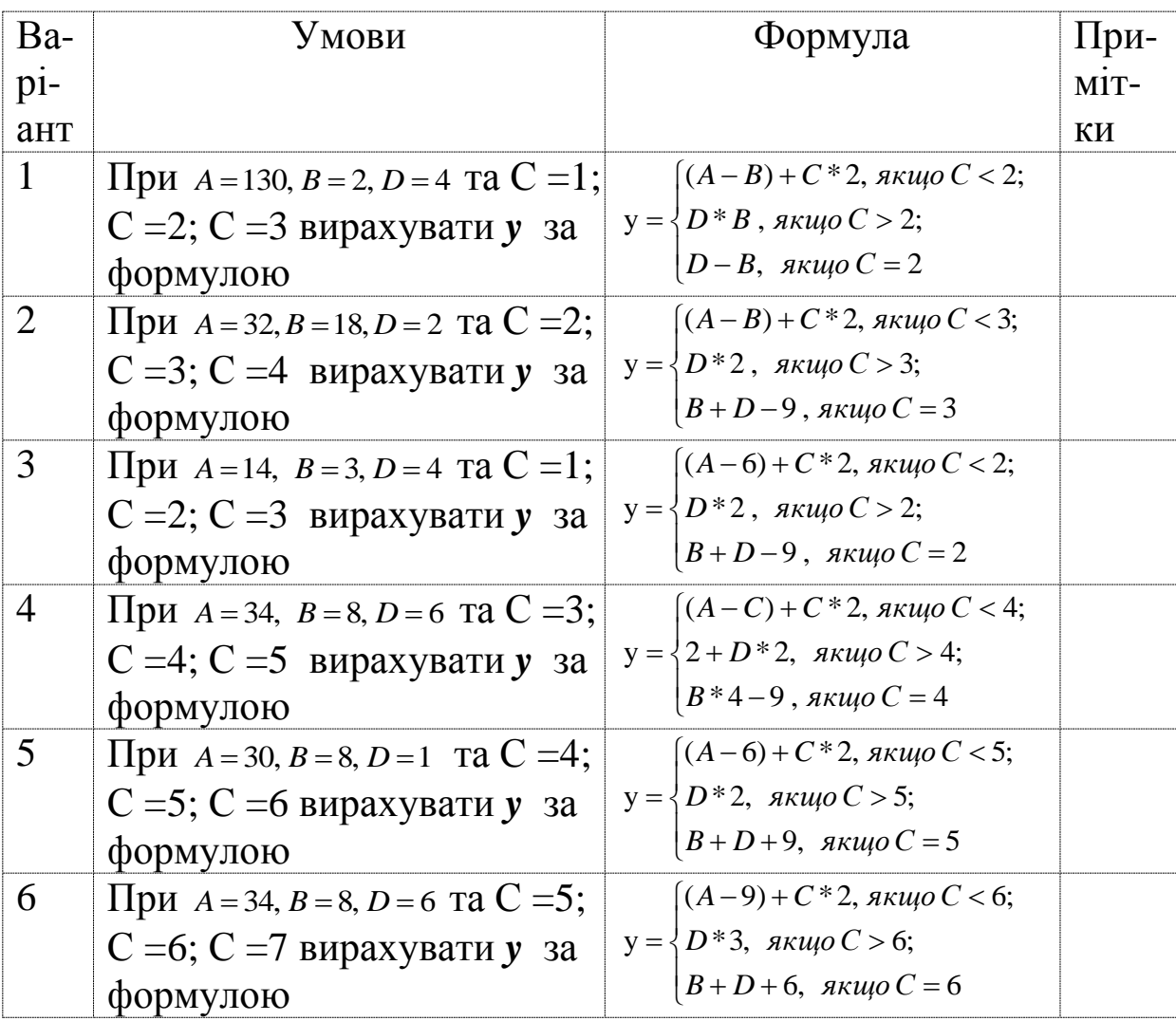

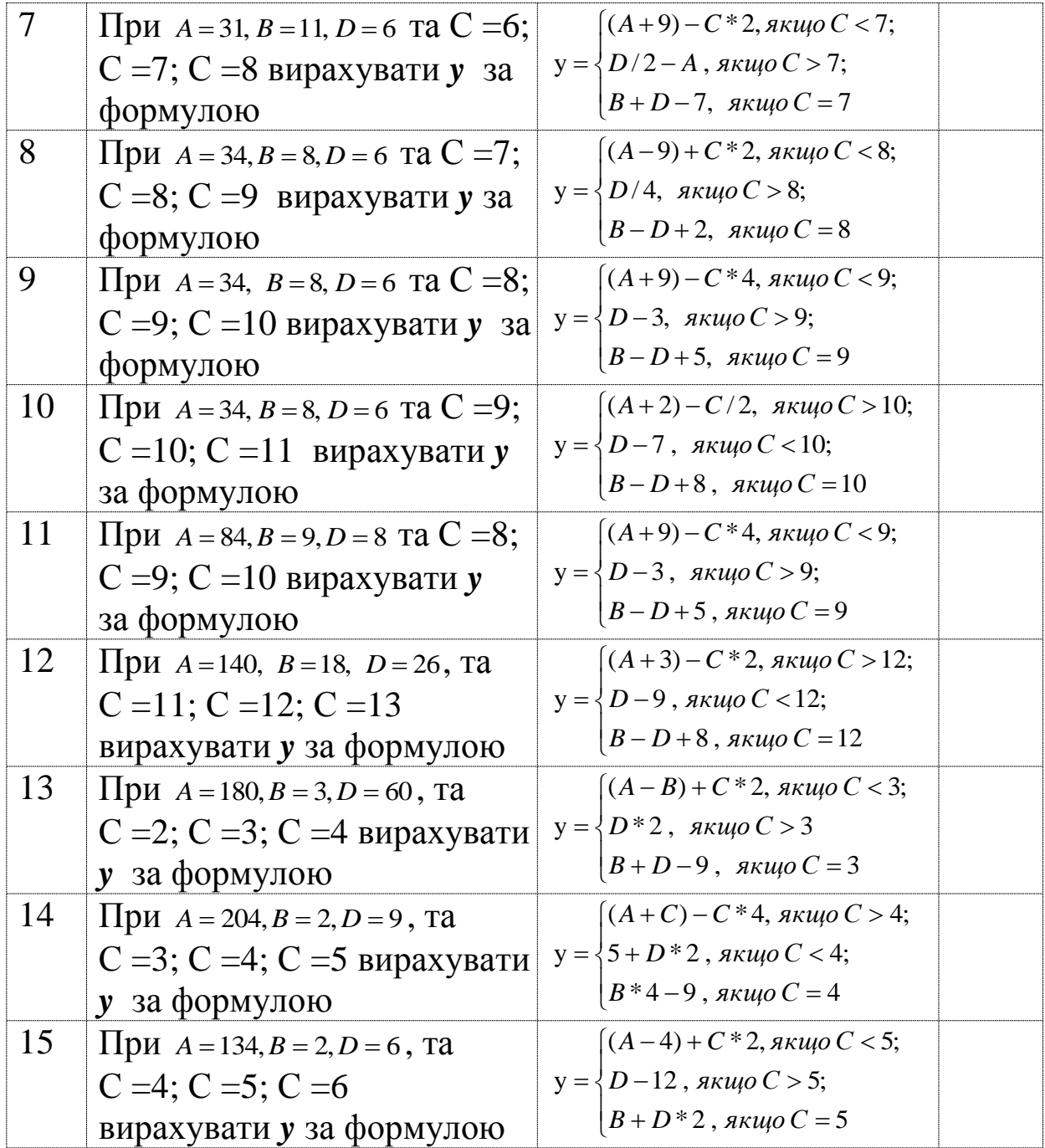

## **ЛАБОРАТОРНА РОБОТА 3**

#### **Налагодження програм циклічних обчислювальних процесів із записом в енергонезалежну пам'ять EEPROM та режим зниженого енергоспоживання**

**Мета роботи:** отримання практичних навичок налагодження програм циклічних обчислювальних процесів із записом в енергонезалежну пам'ять та переведення мікроконтролера у режим зниженого енергоспоживання засобами AVR Studio.

**Обладнання та ПЗ:** ПЕОМ з СПЗ Windows XP або вище та прикладне ПЗ AVR Studio 4.18 або вище.

#### **Хід виконання роботи**

1 Вивчити весь теоретичний матеріал за період, необхідний для досягнення цілей ЛР.

2 Створити проект та ввести програму типового завдання (рисунок 3.1).

3 Визначити та вирішити індивідуальне завдання.

4 Оформити підготовку до лабораторної роботи (номер, назва, мета, обладнання та ПЗ, алгоритм вирішення індивідуального завдання, програма мовою Assembler для AVR Studio).

5 Ввести програму мовою Assembler для AVR Studio в лабораторії, отримати результати та захистити у викладача.

6 Оформити висновки й отримати бали за ЛР у викладача.

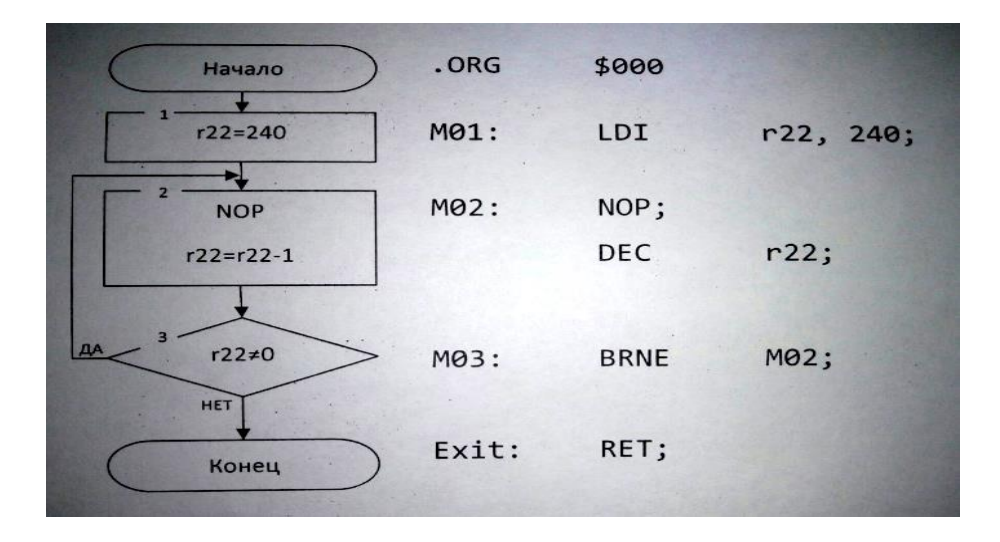

Рисунок 3.1 – Алгоритм та код типового завдання

# Індивідуальне завдання

Зобразити у зошиті програму мовою Assembler для компілятора AVRstudio 4.18 за варіантом студента згідно з номером у журналі викладача лабораторних робіт за таким завданням:

1) записати значення виразу  $A+ B$  в енергонезалежну комірку з адресою D;

2) вирахувати значення у та перевести контролер у режим зниженого енергоспоживання (вибравши режим за двома молодшими бітами у).

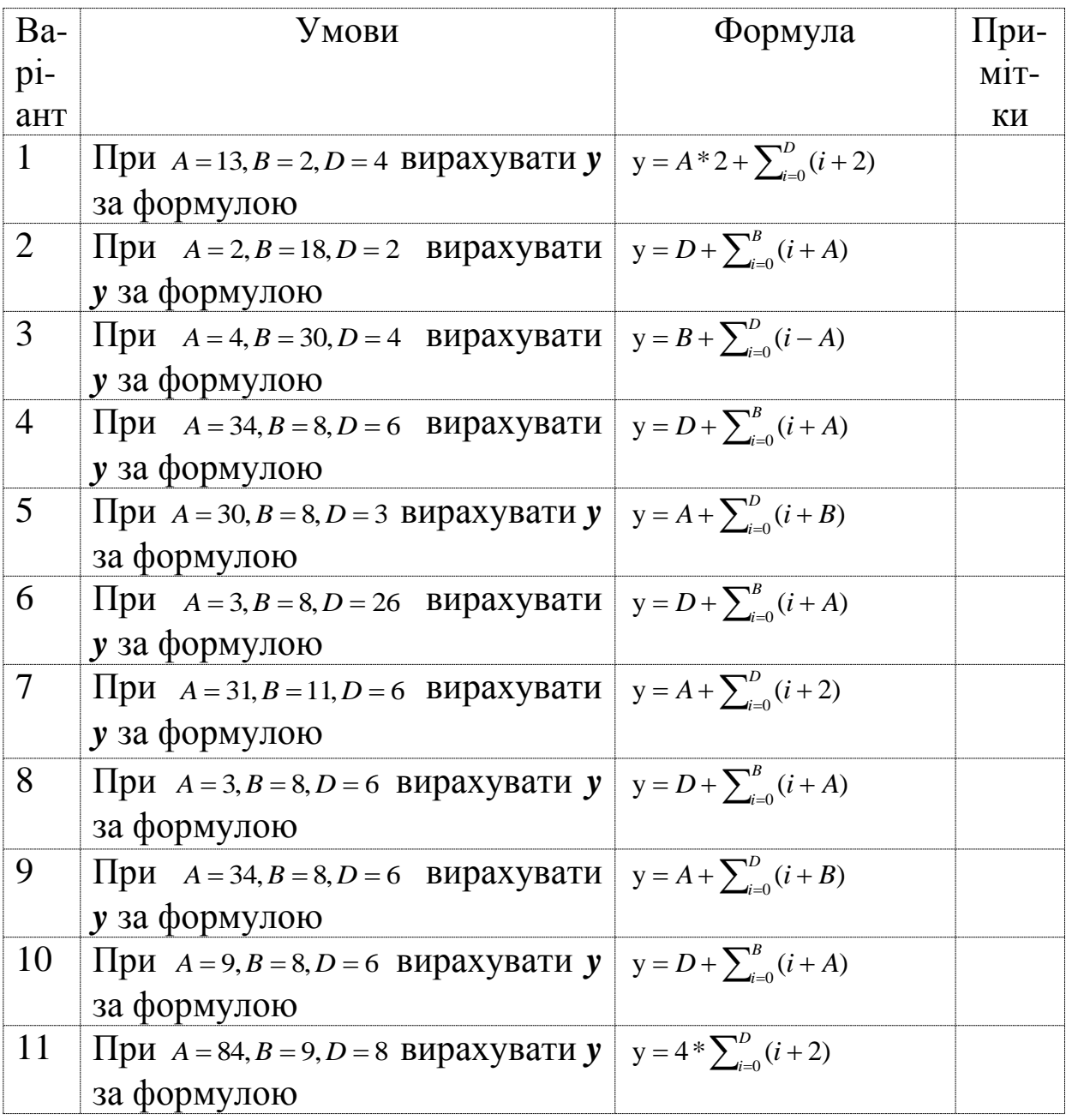

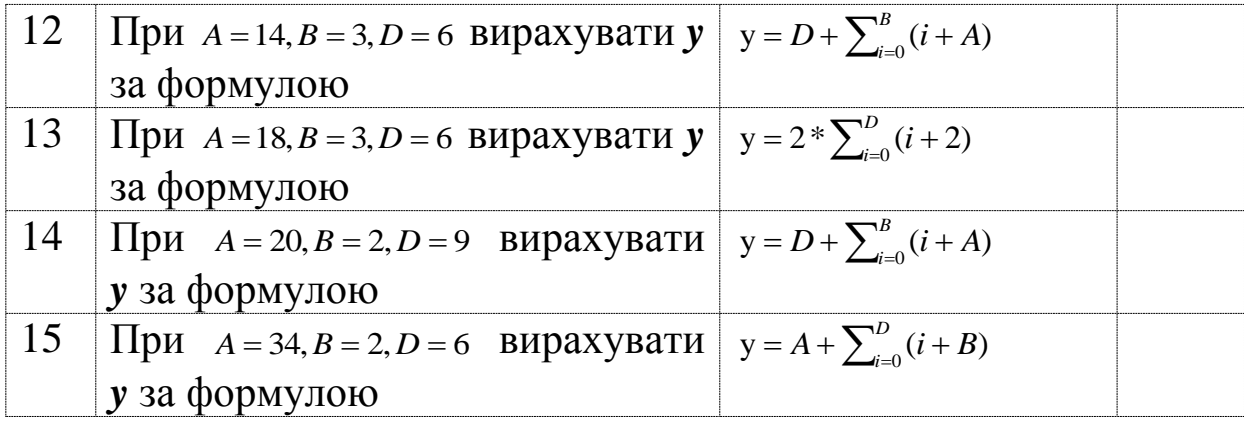

#### **ЛАБОРАТОРНА РОБОТА 4 Налагодження програм вкладених циклічних обчислювальних процесів із записом у порт (PORTB)**

# **Мета роботи:** отримання практичних навичок налагоджен-

ня програм вкладених циклічних обчислювальних процесів із записом у порт (PORTB) засобами AVR Studio.

**Обладнання та ПЗ:** ПЕОМ з СПЗ Windows XP або вище та прикладне ПЗ AVR Studio 4.18 або вище.

## **Хід виконання роботи**

1 Вивчити весь теоретичний матеріал за період, необхідний для досягнення цілей ЛР.

2 Створити проект та ввести програму типового завдання, наведеного нижче.

3 Визначити та вирішити індивідуальне завдання.

4 Оформити підготовку до лабораторної роботи (номер, назва, мета, обладнання та ПЗ, алгоритм вирішення індивідуального завдання, програма мовою Assembler для AVR Studio).

5 Ввести програму мовою Assembler для AVR Studio в лабораторії, отримати результати та захистити у викладача.

6 Оформити висновки й отримати бали за ЛР у викладача.

#### Приклад програми типового завдання

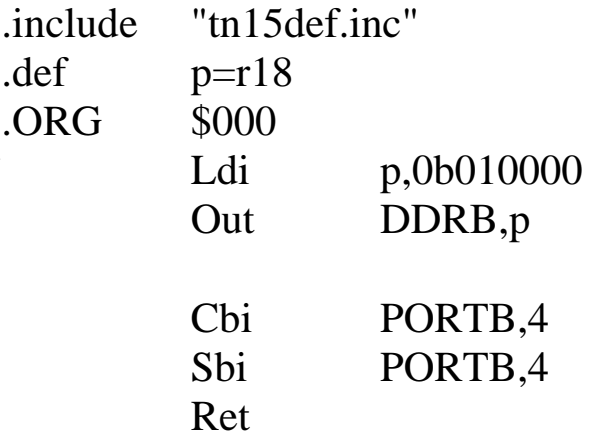

# Індивідуальне завдання

Зобразити у зошиті програму мовою Assembler для компілятора AVRstudio 4.18 за варіантом студента згідно з номером у журналі викладача лабораторних робіт за таким завданням:

1) записати чотири молодші біти від значення виразу  $D + B$  в порт PORTB;

2) вирахувати значення у та три молодші біти від значення у записати в порт PORTB.

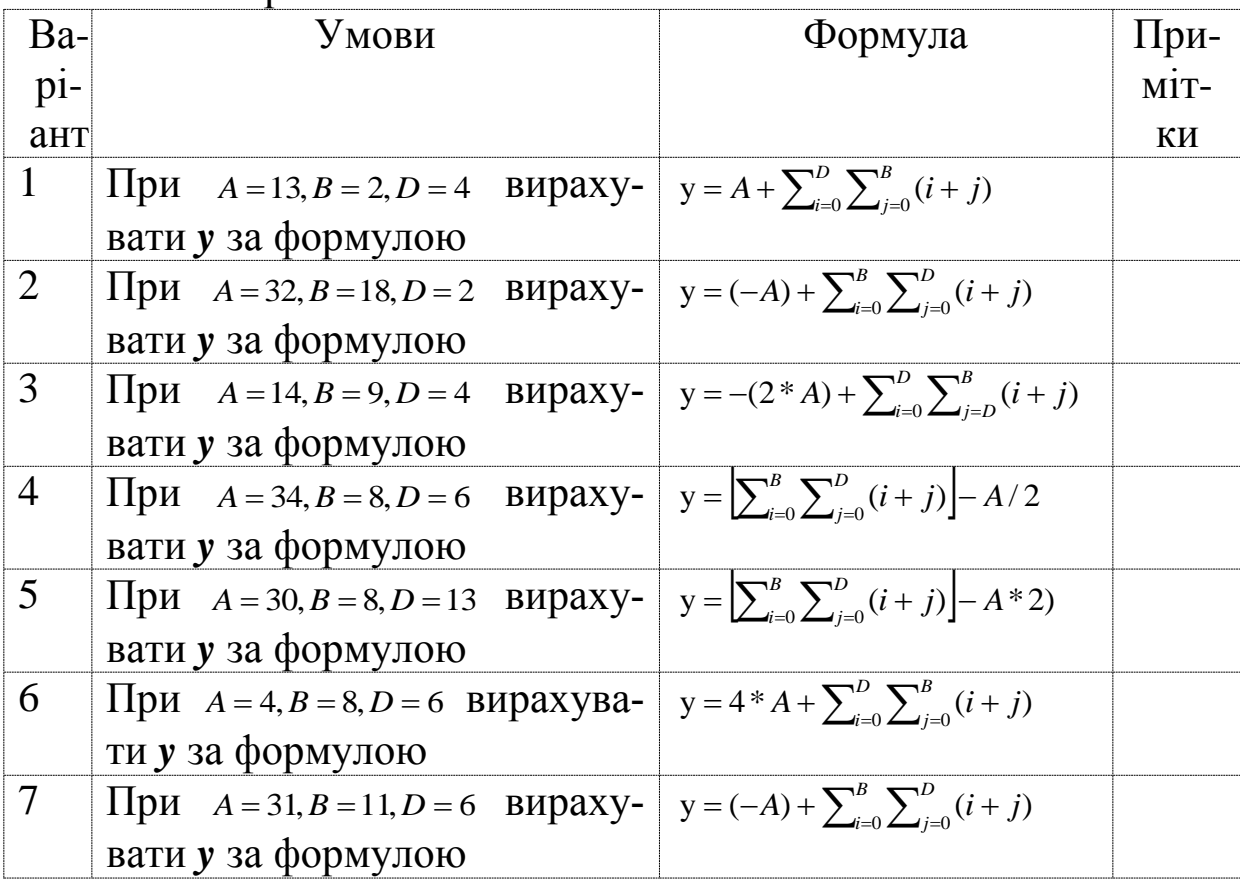

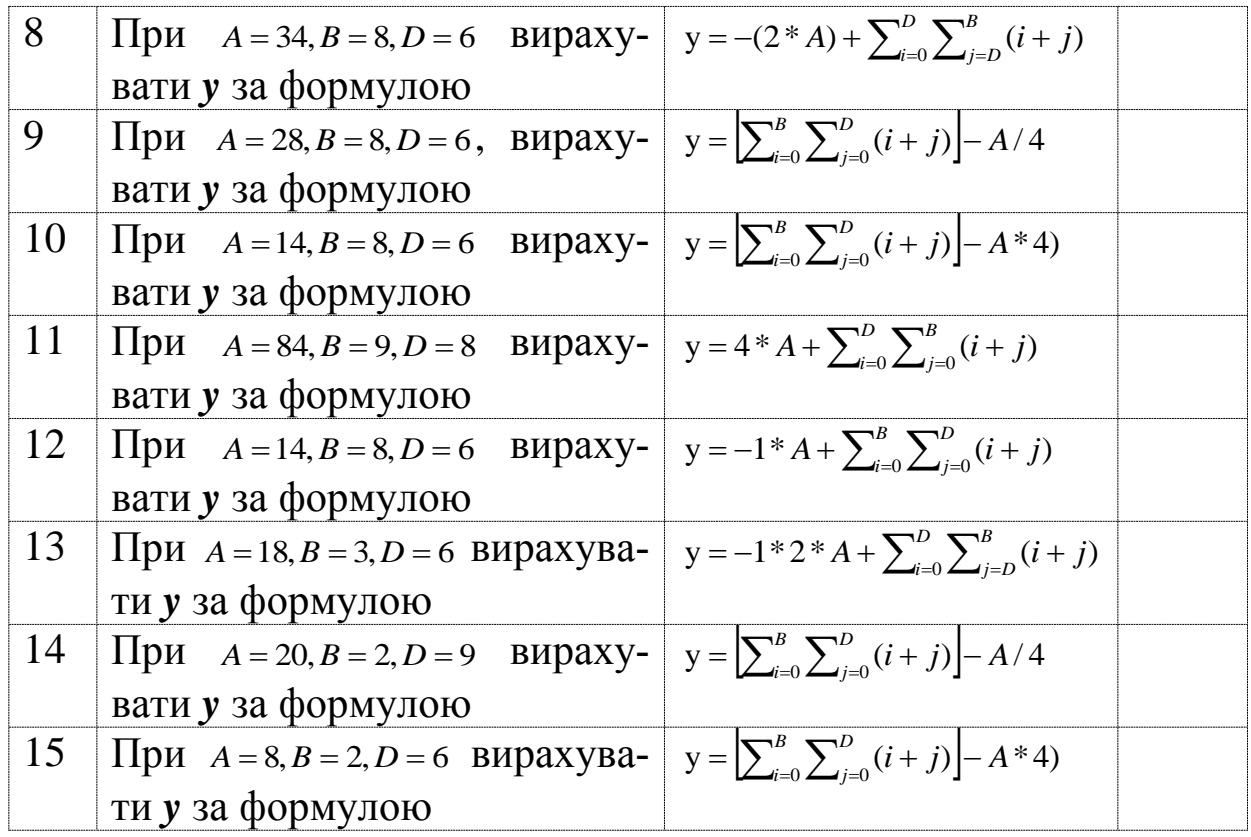

## **ЛАБОРАТОРНА РОБОТА 5 Налагодження програм вкладених циклічних обчислювальних процесів з динамічним записом у порт (PORTB)**

**Мета роботи:** отримання практичних навичок налагодження програм вкладених циклічних обчислювальних процесів з динамічним записом у порт (PORTB) засобами AVR Studio.

**Обладнання та ПЗ:** ПЕОМ з СПЗ Windows XP або вище та прикладне ПЗ AVR Studio 4.18 або вище.

#### **Хід виконання роботи**

1 Вивчити весь теоретичний матеріал за період, необхідний для досягнення цілей ЛР.

2 Створити проект та ввести програму типового завдання, наведеного нижче.

3 Визначити та вирішити індивідуальне завдання згідно з варіантом.

4 Оформити підготовку до лабораторної роботи (номер, назва, мета, обладнання та ПЗ, алгоритм вирішення індивідуального завдання, програма мовою Assembler для AVR Studio).

5 Ввести програму мовою Assembler для AVR Studio в лабораторії, отримати результати та захистити у викладача.

6 Оформити висновки й отримати бали за ЛР у викладача.

Приклад програми типового завдання

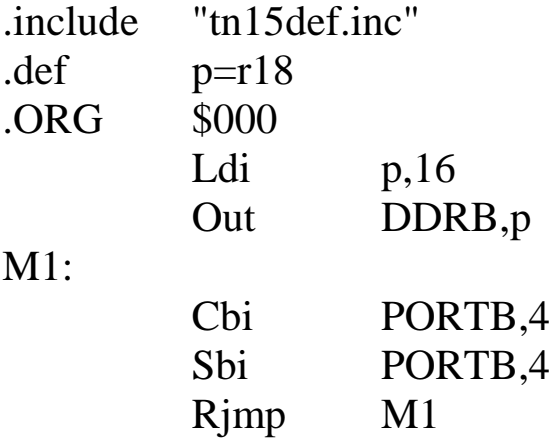

#### **Індивідуальне завдання**

Зобразити у зошиті блок-схему та програму мовою Assembler для компілятора AVRstudio 4.18 за варіантом студента згідно з номером у журналі викладача лабораторних робіт за таким завданням:

1) записати п'ять молодших бітів від значення виразу *y* в порт PORTB та здійснювати їх циклічний зсув ( вліво для парних варіантів/ вправо для непарних варіантів) з виведенням у порт PORTB після кільцевого зсуву;

2) передбачити при зчитуванні з 5-го біта порту В значення 1 зміну напряму зсуву на зворотний.

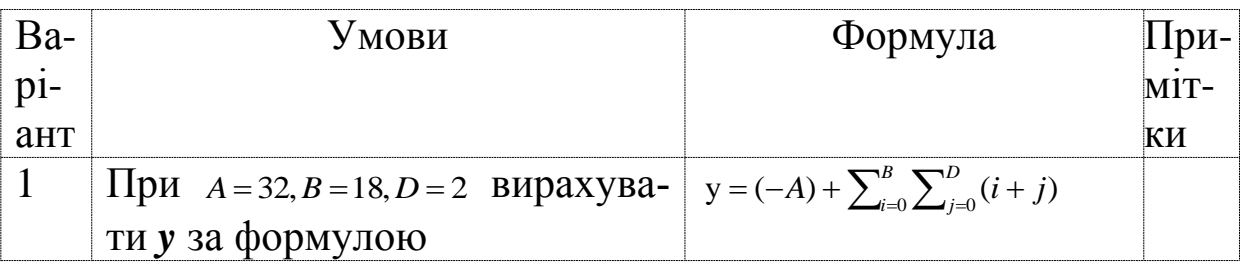

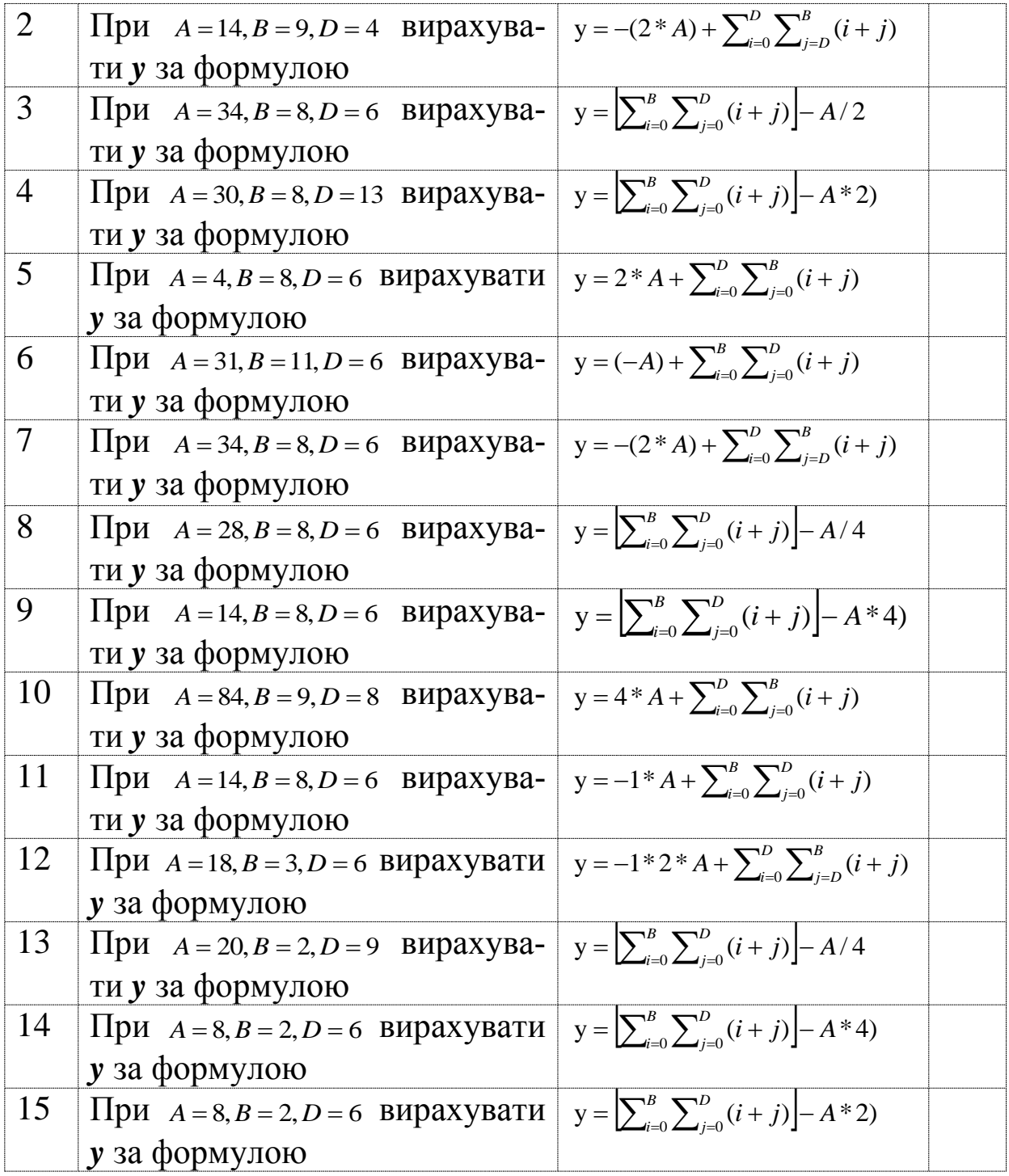

## **ЛАБОРАТОРНА РОБОТА 6 Налагодження програм обробки переривань з підрахунком кількості викликів переривань та записом у енергонезалежну пам'ять**

**Мета роботи:** отримання практичних навичок налагодження програм обробки переривань засобами AVR Studio.

**Обладнання та ПЗ:** ПЕОМ з СПЗ Windows XP або вище та прикладне ПЗ AVR Studio 4.18 або вище.

#### **Хід виконання роботи**

1 Вивчити весь теоретичний матеріал за період, необхідний для досягнення цілей ЛР.

2 Створити проект та ввести програму типового завдання, наведеного нижче.

3 Визначити та вирішити індивідуальне завдання згідно з варіантом.

4 Оформити підготовку до лабораторної роботи (номер, назва, мета, обладнання та ПЗ, алгоритм вирішення індивідуального завдання, програма мовою Assembler для AVR Studio).

5 Ввести програму мовою Assembler для AVR Studio в лабораторії, отримати результати та захистити у викладача.

6 Оформити висновки й отримати бали за ЛР у викладача.

Приклад програми типового завдання

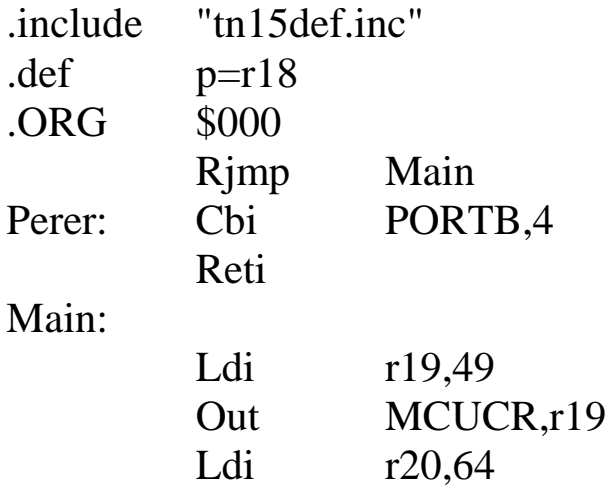

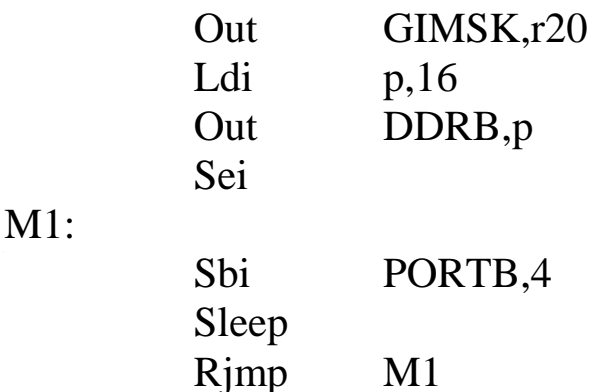

#### Індивідуальне завдання

Зобразити у зошиті програму мовою Assembler для компілятора AVRstudio 4.18 за варіантом студента згідно з номером у журналі викладача для лабораторних робіт за таким завданням:

1) з кожним зовнішнім перериванням робити підрахунок кількості переривань та записувати це значення до EEPROM;

2) вирахувати значення  $C$  та з кожним зовнішнім перериванням здійснювати логічний зсув уліво регістрової змінної С

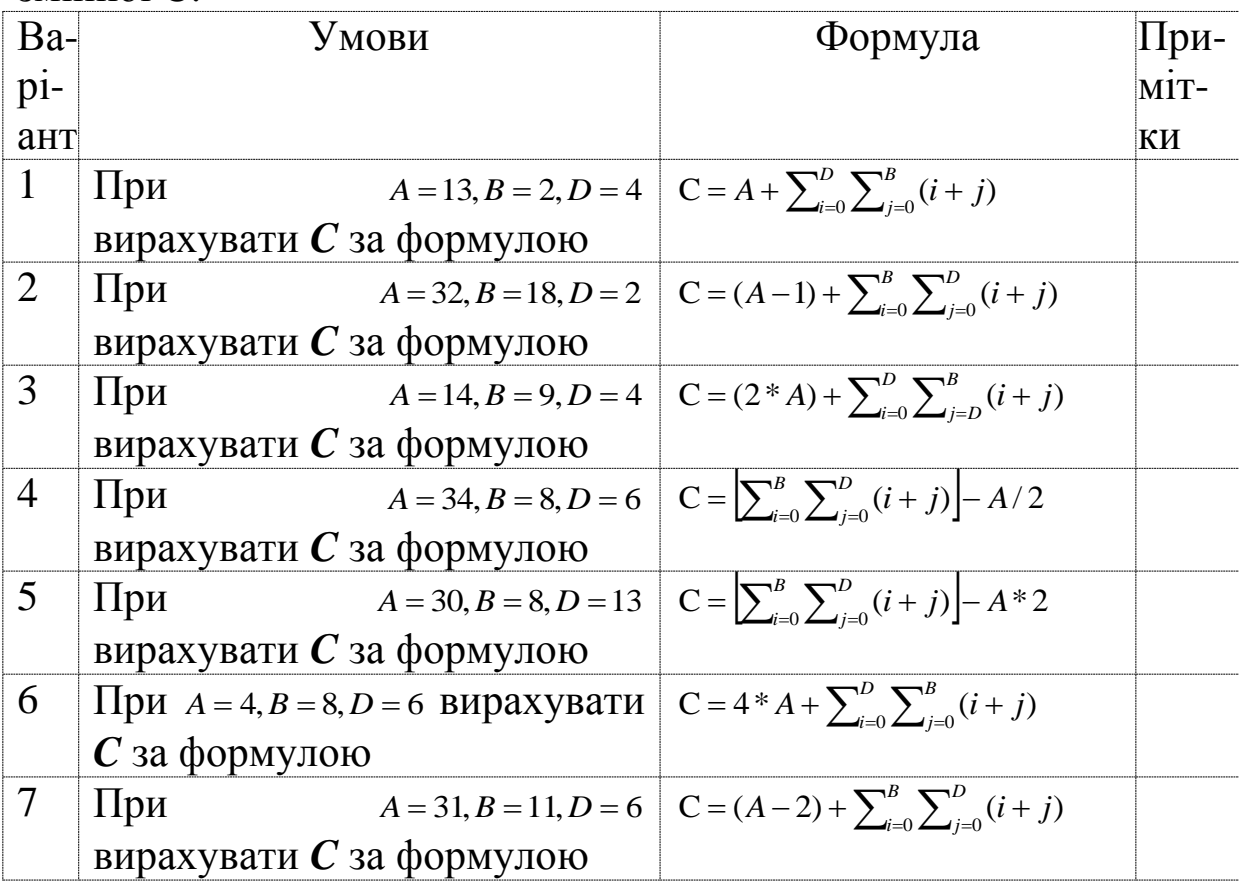

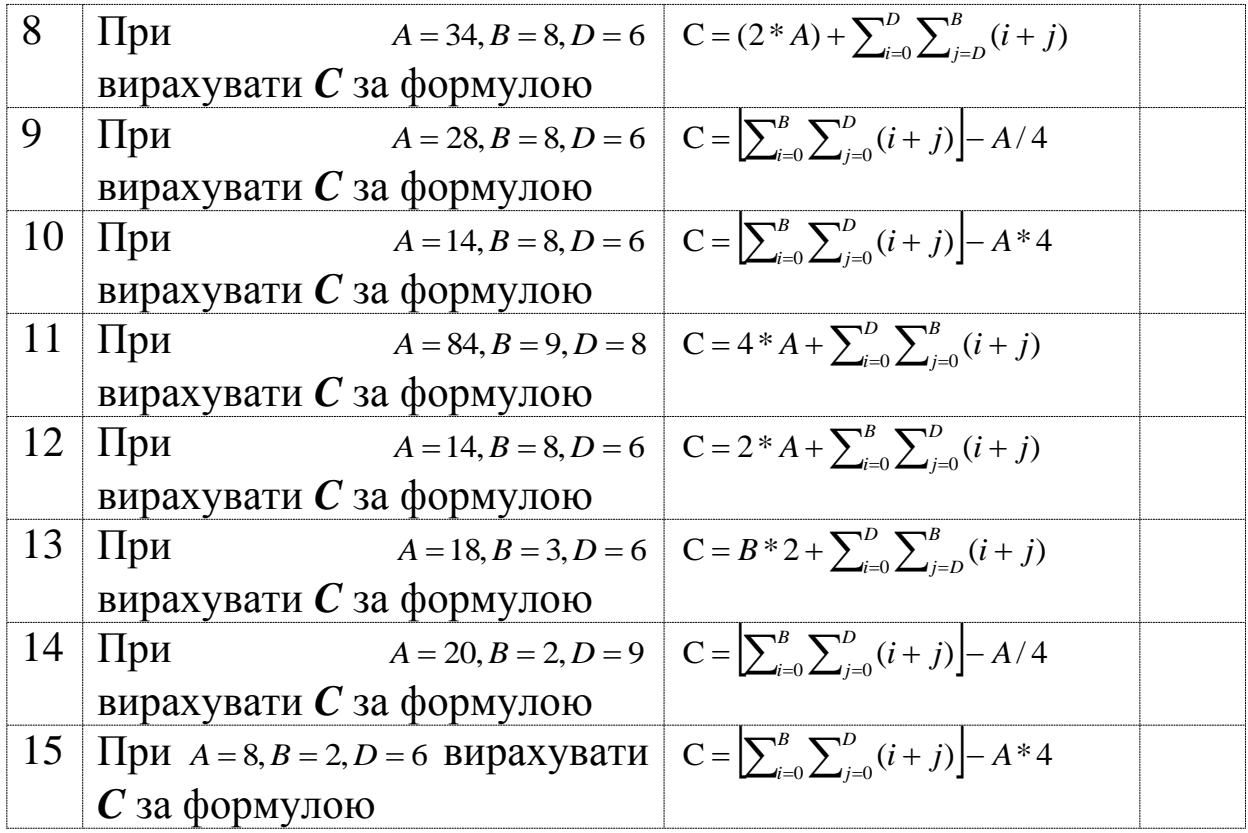

## **ЛАБОРАТОРНА РОБОТА 7 Налагодження програм обробки переривань з динамічним записом у порт (PORTB)**

**Мета роботи:** отримання практичних навичок налагодження програм обробки переривань засобами AVR Studio. **Обладнання та ПЗ:** ПЕОМ з СПЗ Windows XP або вище та прикладне ПЗ AVR Studio 4.18 або вище.

## **Хід виконання роботи**

1 Вивчити весь теоретичний матеріал за період, необхідний для досягнення цілей ЛР.

2 Створити проект та ввести програму типового завдання, наведену у лабораторній роботі 6.

3 Визначити та вирішити індивідуальне завдання.

4 Оформити підготовку до лабораторної роботи (номер, назва, мета, обладнання та ПЗ, алгоритм вирішення індивідуального завдання, програма мовою Assembler для AVR Studio).

5 Ввести програму мовою Assembler для AVR Studio в лабораторії, отримати результати та захистити у викладача.

6 Оформити висновки й отримати бали за ЛР у викладача.

#### **Індивідуальне завдання**

Зобразити у зошиті програму мовою Assembler для компілятора AVRstudio 4.18 за варіантом студента згідно з номером у журналі викладача для лабораторних робіт за таким завданням:

1) записати чотири молодші біти від значення виразу *D+ B* в порт PORTB і з кожним перериванням робити скидання активних бітів та прапорця «Z» регістра SREG;

2) вирахувати значення *y* та з кожним перериванням здійснювати його логічний зсув уліво.

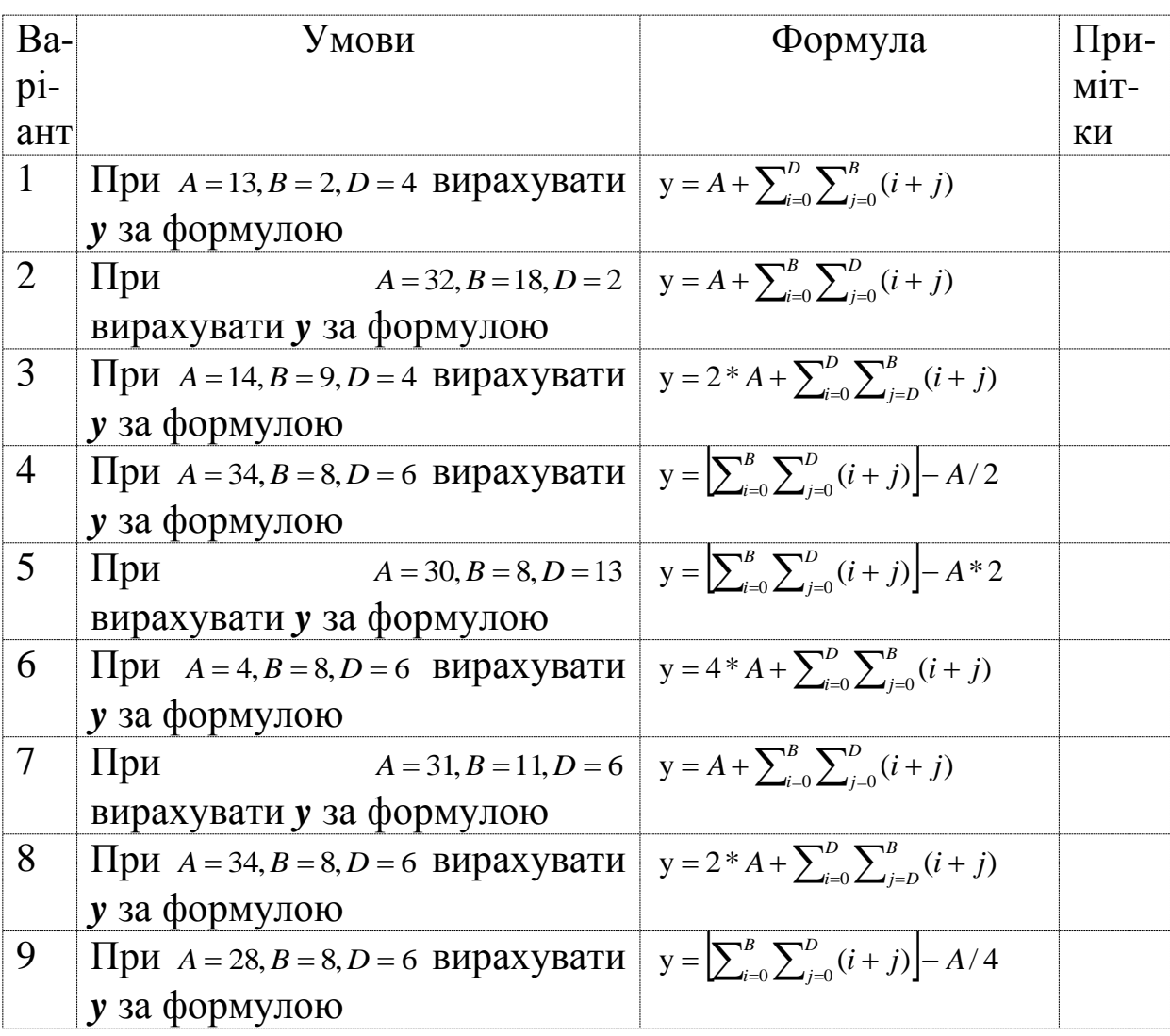

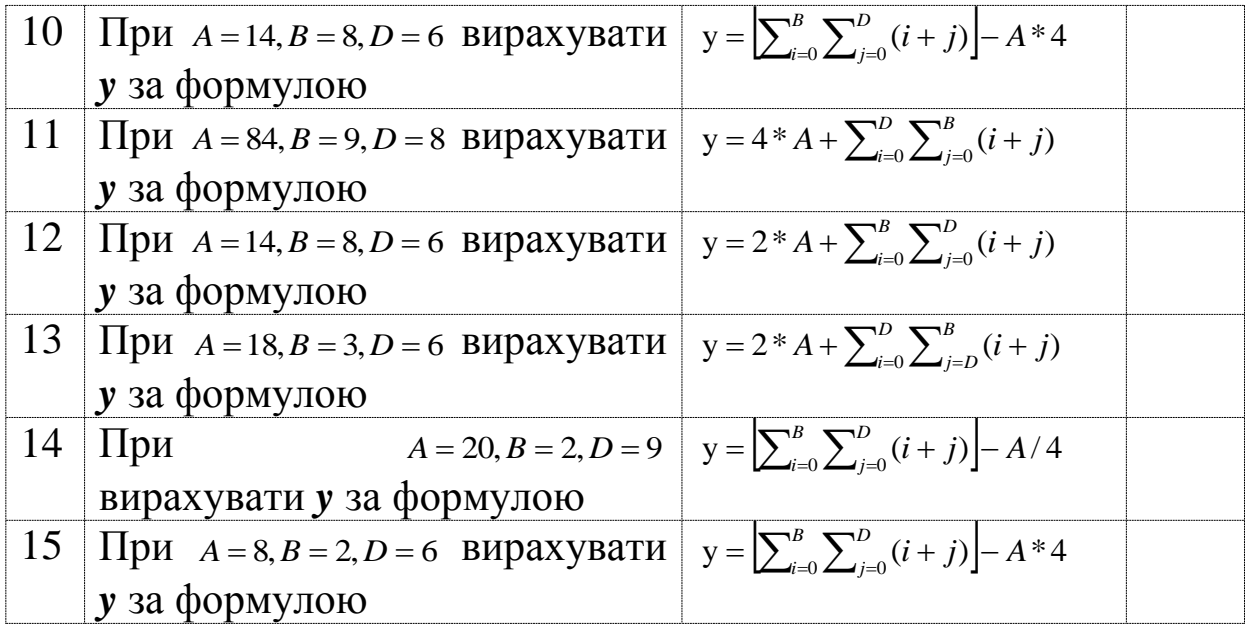

## **ЛАБОРАТОРНА РОБОТА 8 Налагодження програм обробки переривань з умовами динамічного виводу в порт (PORTB) та зміною напрямку виводу**

**Мета роботи:** отримання практичних навичок налагодження програм обробки переривань засобами AVR Studio.

**Обладнання та ПЗ:** ПЕОМ з СПЗ Windows XP або вище та прикладне ПЗ AVR Studio 4.18 або вище.

## **Хід виконання роботи**

1 Вивчити весь теоретичний матеріал за період, необхідний для досягнення цілей ЛР.

2 Створити проект та ввести програму типового завдання, користуючись прикладами з лабораторних робіт 5, 6.

3 Визначити та вирішити індивідуальне завдання.

4 Оформити підготовку до лабораторної роботи (номер, назва, мета, обладнання та ПЗ, алгоритм вирішення індивідуального завдання, програма мовою Assembler для AVR Studio).

5 Ввести програму мовою Assembler для AVR Studio в лабораторії, отримати результати та захистити у викладача.

6 Оформити висновки й отримати бали за ЛР у викладача.

#### **Індивідуальне завдання**

Зобразити у зошиті блок-схему та програму мовою Assembler для компілятора AVRstudio 4.18 за варіантом студента згідно з номером у журналі викладача лабораторних робіт за таким завданням:

1) записати чотири молодших біти від значення виразу *y* в порт PORTB та здійснювати їх циклічний зсув з виведенням у порт PORTB (вліво для парних варіантів/вправо для непарних варіантів);

2) за зовнішнім перериванням INT0 здійснювати кільцевий зсув (за вказаним напрямком при незмінному вході PB4) та повторне виведення у порт у зворотному напрямку при зміні входу PB4.

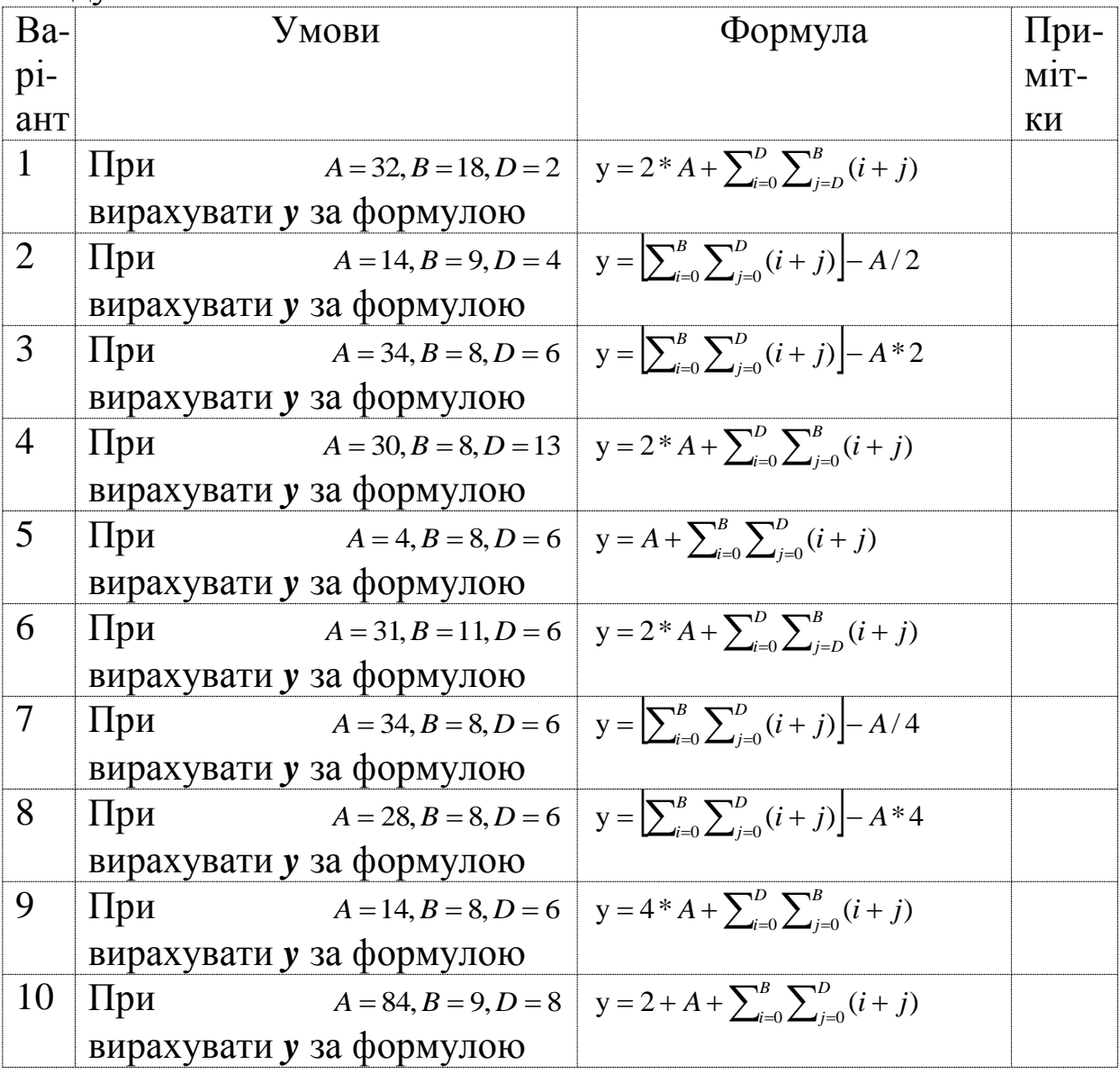

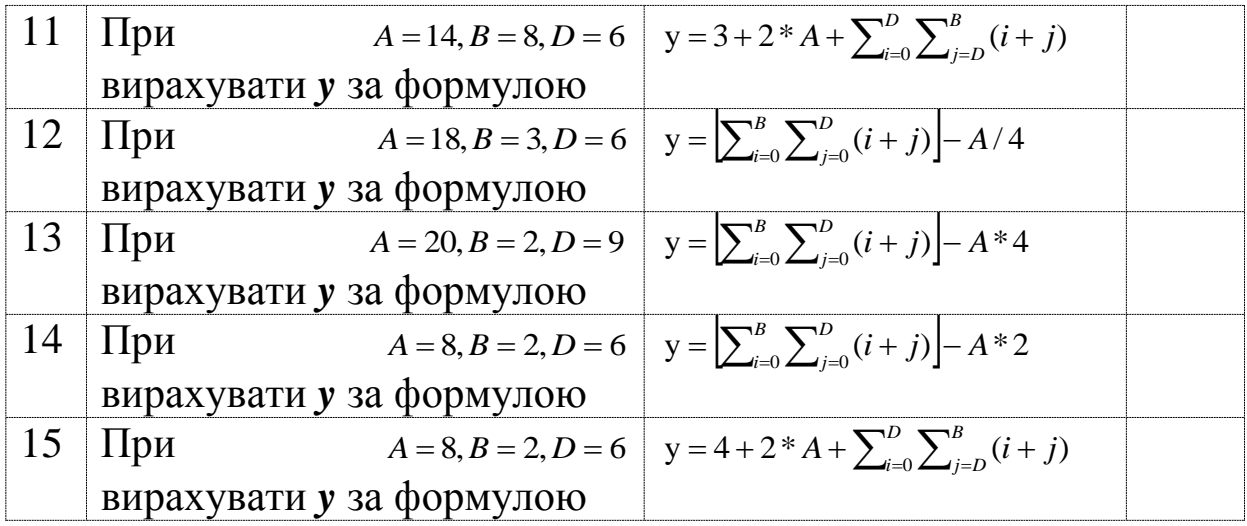

# **ЛАБОРАТОРНА РОБОТА 9 Налагодження програм обробки сигналів таймера Т0**

**Мета роботи:** отримання практичних навичок налагодження програм обробки сигналів таймера Т0 засобами AVR Studio.

**Обладнання та ПЗ:** ПЕОМ з СПЗ Windows XP або вище та прикладне ПЗ AVR Studio 4.18 або вище.

#### **Хід виконання роботи**

1 Вивчити весь теоретичний матеріал за весь період, необхідний для досягнення цілей ЛР.

2 Створити проект та ввести програму типового завдання (рисунок 9.1).

3 Визначити та вирішити індивідуальне завдання.

4 Оформити підготовку до лабораторної роботи (номер, назва, мета, обладнання та ПЗ, алгоритм вирішення індивідуального завдання, програма мовою Assembler для AVR Studio).

5 Ввести програму мовою Assembler для AVR Studio в лабораторії, отримати результати та захистити у викладача.

6 Оформити висновки й отримати бали за ЛР у викладача.

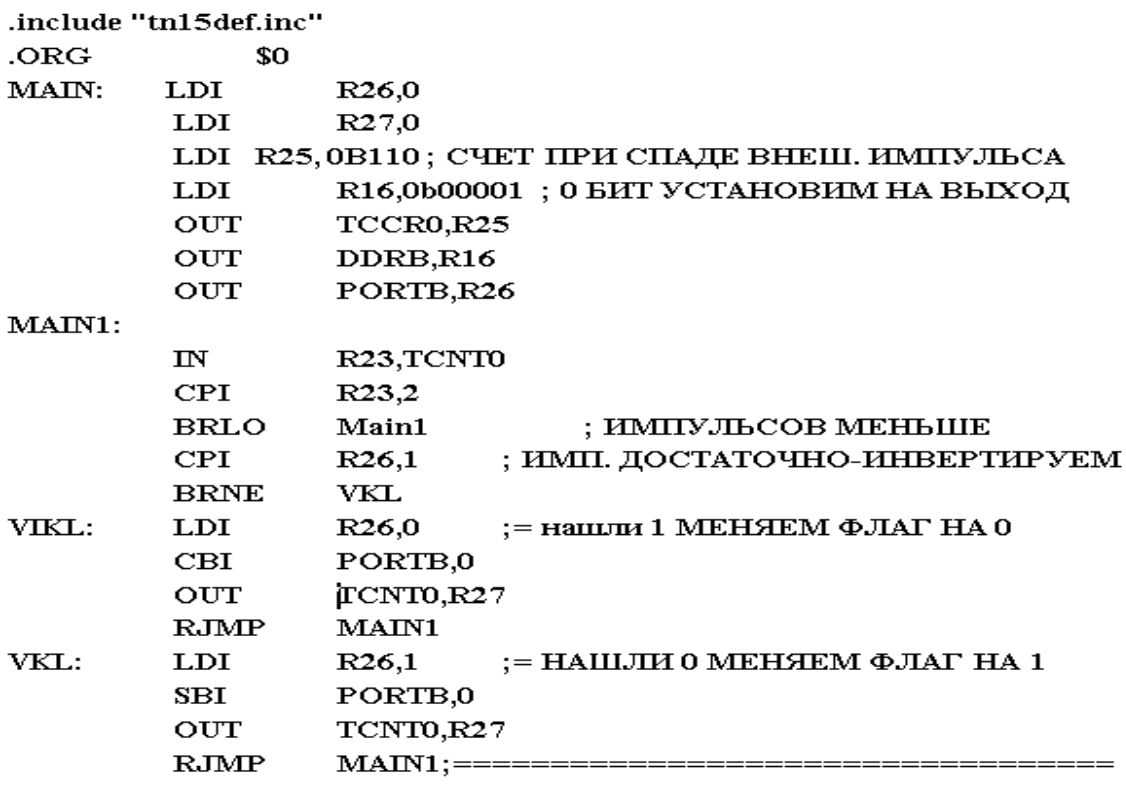

Рисунок 9.1 – Код типового завдання

#### **Індивідуальне завдання**

Спроектувати електричну схему та блок-схему алгоритму, розробити мовою Assembler для компілятора AVRstudio 4.18 програму та зобразити її у зошиті за варіантом студента згідно з номером у журналі викладача лабораторних робіт за таким завданням: переключати нульовий біт PORTB із 1 в 0 та навпаки при отриманні зовнішніх N імпульсів за їх фронтом/спадом для непарного/парного варіанта відповідно за допомогою таймера Т0, де N-номер варіанта студента у журналі викладача з лабораторних робіт.

## **ЛАБОРАТОРНА РОБОТА 10**

#### **Налагодження програм обробки сигналів таймера Т1(ШІМ)**

**Мета роботи:** отримання практичних навичок налагодження програм обробки сигналів таймера Т1 засобами AVR Studio.

**Обладнання та ПЗ:** ПЕОМ із СПЗ Windows XP або вище та прикладне ПЗ AVR Studio 4.18 або вище.

## **Хід виконання роботи**

1 Вивчити весь теоретичний матеріал за період, необхідний для досягнення цілей ЛР.

2 Створити проект та ввести програму типового завдання (рисунок 9.1) .

3 Визначити та вирішити індивідуальне завдання.

4 Оформити підготовку до лабораторної роботи (номер, назва, мета, обладнання та ПЗ, алгоритм вирішення індивідуального завдання, програма мовою Assembler для AVR Studio).

5 Ввести програму мовою Assembler для AVR Studio в лабораторії, отримати результати та захистити у викладача.

6 Оформити висновки й отримати бали за ЛР у викладача.

Приклад програми для таймера Т1

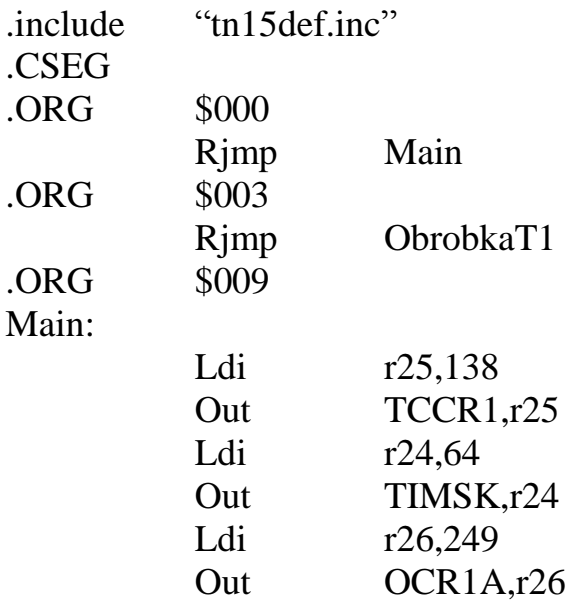

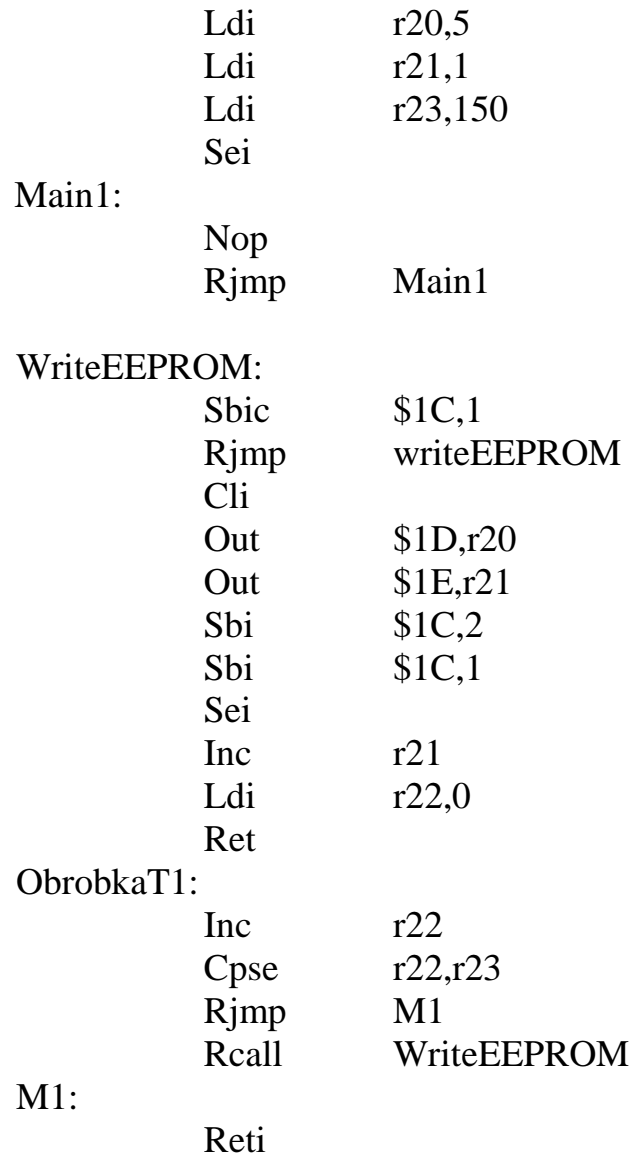

## **Індивідуальне завдання**

Зобразити у зошиті програму мовою Assembler для компілятора AVRstudio 4.18 за варіантом студента згідно з номером у журналі викладача лабораторних робіт за таким завданням:

1) згенерувати частоту ШІМ сигналу.

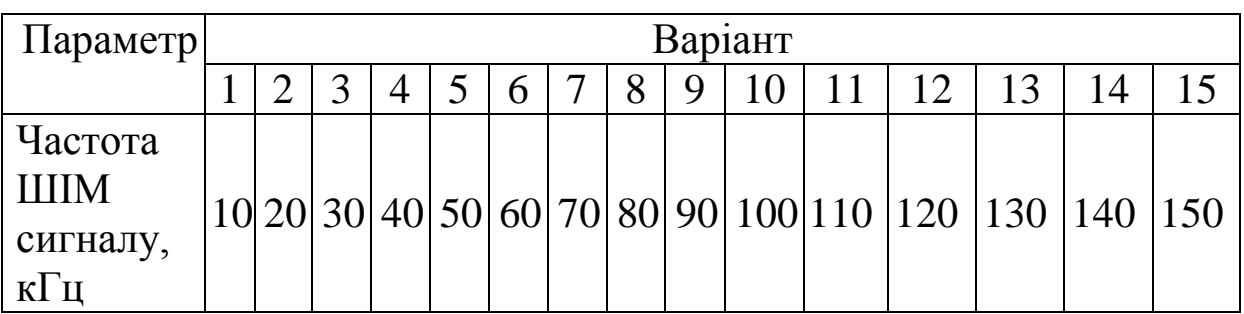

## **ЛАБОРАТОРНА РОБОТА 11 Налагодження програм генерації кодів КПТШ**

**Мета роботи:** отримання практичних навичок налагодження програм генерації кодів КПТШ засобами AVR Studio.

**Обладнання та ПЗ:** ПЕОМ із СПЗ Windows XP або вище та прикладне ПЗ AVR Studio 4.18 або вище.

## **Хід виконання роботи**

1 Вивчити весь теоретичний матеріал за період, необхідний для досягнення цілей ЛР.

2 Визначити та вирішити індивідуальне завдання, користуючись часовими характеристиками трансмітерів (рисунок 11.1) та варіантами завдань (рисунок 11.2).

| Тип<br><b>трансмітера</b>                                   | Код               | Тривалість імпульсів та інтервалів                                                                                  |
|-------------------------------------------------------------|-------------------|----------------------------------------------------------------------------------------------------|
| Kntu-5<br>(KRTLU-515)<br>KITTUL-8<br>(KRTLU-815)            | -3.<br>۰×۰<br>юĸ. | 0,03<br>0.12 0.22 0.12 0.22<br>0.35<br>0.57<br>0.72<br>0.38<br>0, 12<br>0,30<br>1,6<br>0.23<br>0,22<br>0.57<br>0.57 |
| KITTLU-7<br>(KRTW-715)<br>KRTU-9<br>(KITTLU-915)            | -3-               | 1.6<br>0,03<br>0,12 0,24 0,12 0,24<br>0.35<br>0,79                                                                  |
|                                                             | œ.<br>$-10K -$    | 0,35<br>0.12<br>0.6<br>0.79<br>1.86<br>0.3<br>0,3<br>0.63<br>0,63<br>1,86                                           |
| <b>KNTLU-10</b><br>(KTITLU-1015)<br>КЛТШ-13<br>(KNTLL-1315) | vA1-              | 1,86<br>0.345<br>0.12<br>0,345<br>0.12<br>0,345<br>0.12<br>0.345<br>0.12<br>0,11                                    |
|                                                             | -42-              | 0,12 0,345<br>0,12 0,345<br>${0,12}$<br>0.345<br>0,345<br>0.12<br>1,86                                              |
| KMU-11<br>(KNTLL-1115)                                      | $-3-$             | 1,6<br>0.12 0.22 0.12 0.16<br>0.35<br>0,83                                                                          |
|                                                             | ۰Ж۰               | $0,12$ 0.22<br>0.35<br>0,91                                                                                         |
|                                                             | -KX-              | 0,47<br>1.13                                                                                                    |

Рисунок 11.1 – Часові характеристики трансмітерів

3 Оформити підготовку до лабораторної роботи (номер, назва, мета, обладнання та ПЗ, алгоритм вирішення індивідуального завдання, програма мовою Assembler для AVR Studio).

4 Ввести програму мовою Assembler для AVR Studio в лабораторії, отримати результати та захистити у викладача.

5 Оформити висновки й отримати бали за ЛР у викладача.

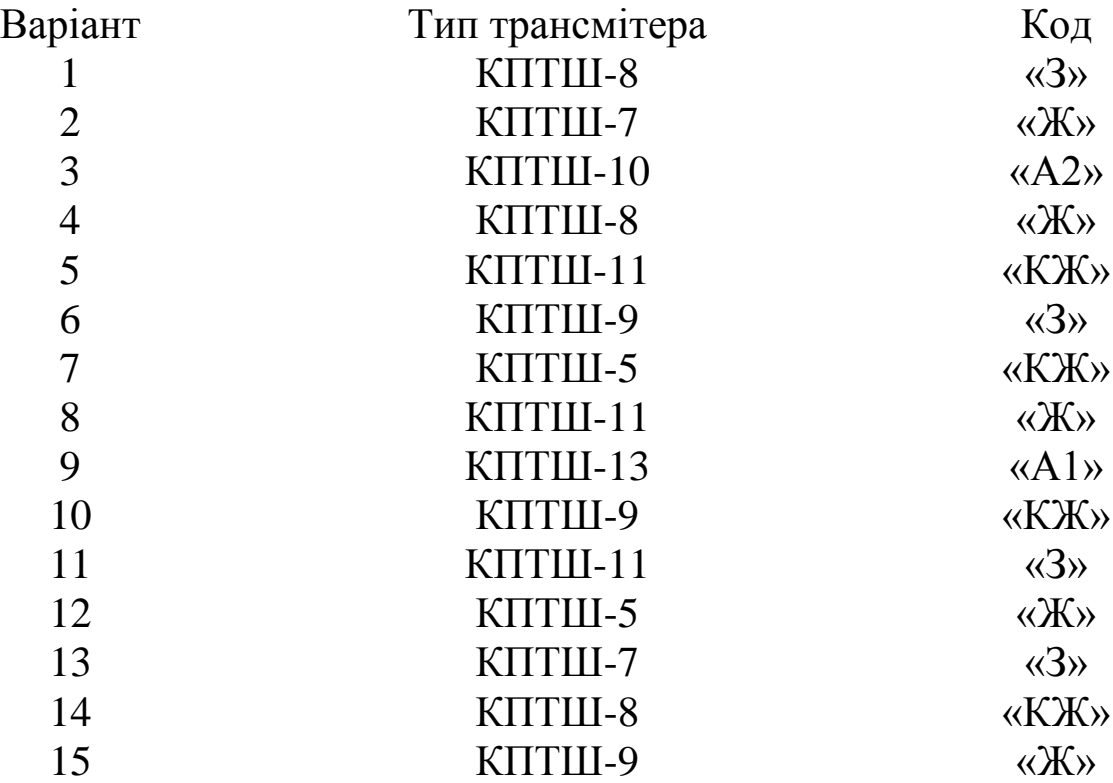

Рисунок 11.2 – Варіанти характеристик трансмітерів

#### **Індивідуальне завдання**

Спроектувати блок-схему алгоритму та розробити мовою Assembler для компілятора AVRstudio 4.18 програму за варіантом студента згідно з номером у журналі лабораторних робіт викладача.

## **ЛАБОРАТОРНА РОБОТА 12 Налагодження програм обробки сигналів сторожового таймера та аналогового компаратора**

**Мета роботи:** отримання практичних навичок налагодження програм обробки сигналів сторожового таймера та аналогового компаратора засобами AVR Studio.

**Обладнання та ПЗ:** ПЕОМ із СПЗ Windows XP або вище та прикладне ПЗ AVR Studio 4.18 або вище.

## **Хід виконання роботи**

1 Вивчити весь теоретичний матеріал за період, необхідний для досягнення цілей ЛР.

2 Визначити та вирішити індивідуальне завдання.

3 Оформити підготовку до лабораторної роботи (номер, назва, мета, обладнання та ПЗ, алгоритм вирішення індивідуального завдання, програма мовою Assembler для AVR Studio).

4 Ввести програму мовою Assembler для AVR Studio в лабораторії, отримати результати та захистити у викладача.

5 Оформити висновки й отримати бали за ЛР у викладача.

#### **Індивідуальне завдання:**

Зобразити у зошиті програму мовою Assembler для компілятора AVRstudio 4.18 за варіантом студента згідно з номером у журналі викладача лабораторних робіт за таким завданням:

1) згенерувати періоди настання тайм-аутів при Vcc=(5 або 3) B.

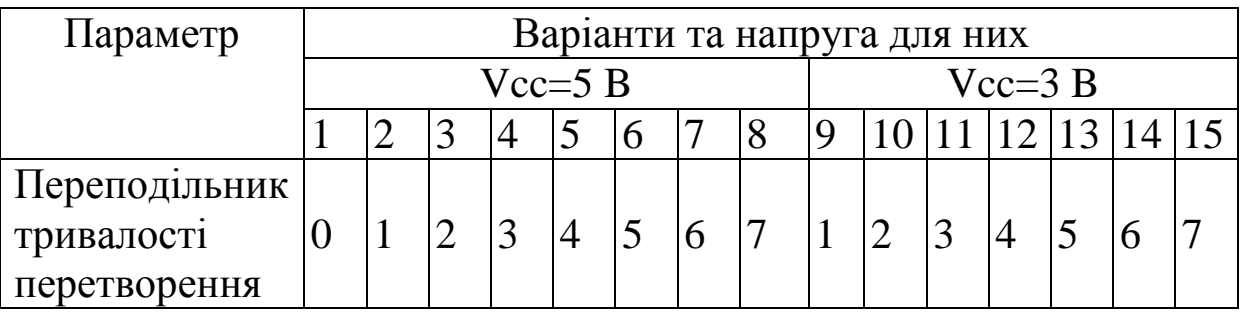

## **ЛАБОРАТОРНА РОБОТА 13 Налагодження програм обробки «Аналого-цифрового перетворювача»**

**Мета роботи:** отримання практичних навичок налагодження програм обробки АЦП засобами AVR Studio.

**Обладнання та ПЗ:** ПЕОМ із СПЗ Windows XP або вище та прикладне ПЗ AVR Studio 4.18 або вище.

#### **Хід виконання роботи**

1 Вивчити весь теоретичний матеріал за період, необхідний для досягнення цілей ЛР.

2 Створити проект та ввести програму типового завдання.

Типове завдання

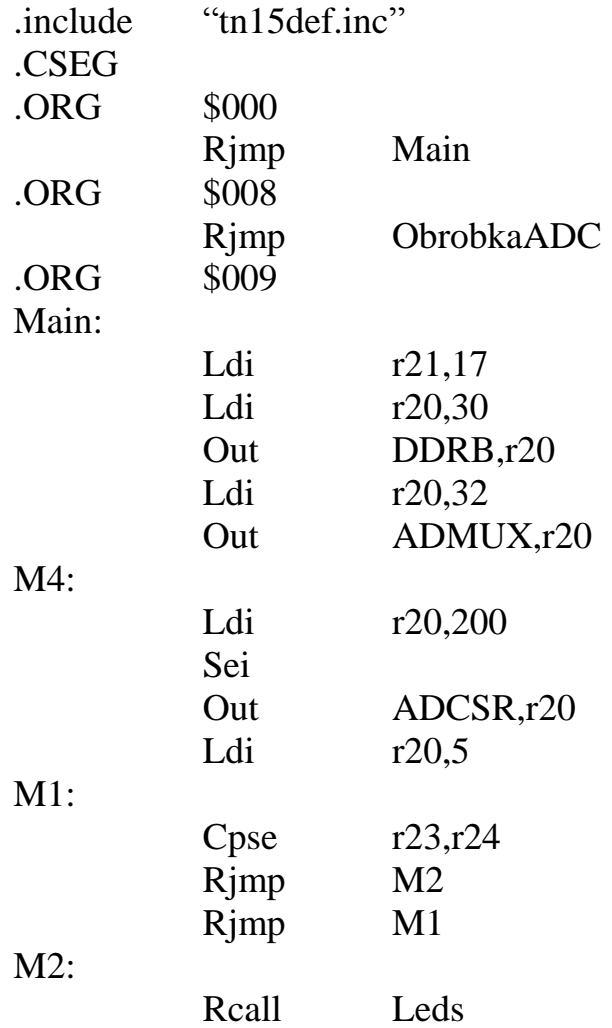

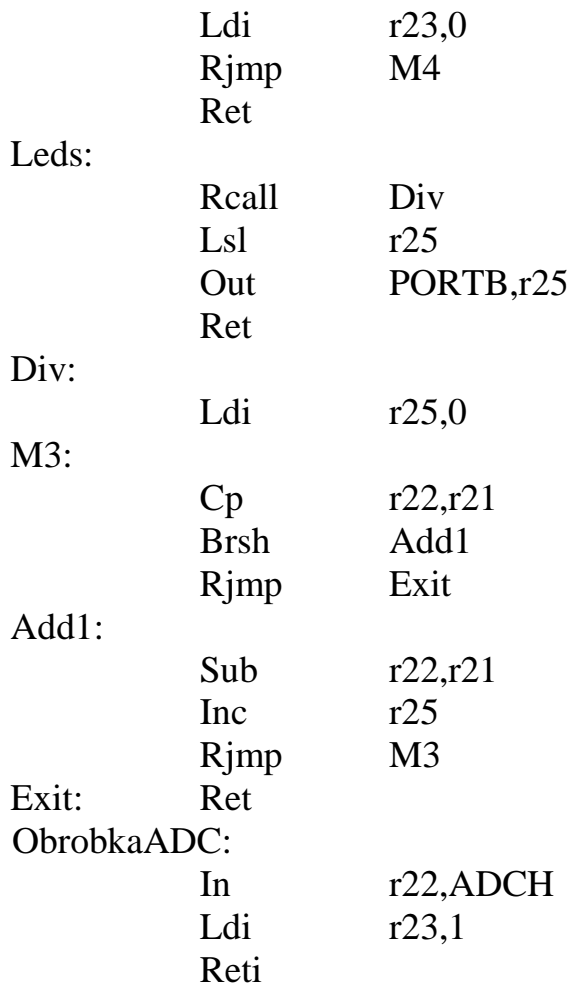

3 Визначити та вирішити індивідуальне завдання (нижче).

4 Оформити підготовку до лабораторної роботи (номер, назва, мета, обладнання та ПЗ, алгоритм вирішення індивідуального завдання, програма мовою Assembler для AVR Studio).

5 Ввести програму мовою Assembler для AVR Studio в лабораторії, отримати результати та захистити у викладача.

6 Оформити висновки й отримати бали за ЛР у викладача.

#### **Індивідуальне завдання**

Зобразити у зошиті програму мовою Assembler для компілятора AVRstudio 4.18 за варіантом студента згідно з номером у журналі викладача лабораторних робіт за таким завданням:

1) здійснити аналогово-цифрове перетворення при переподільнику тривалості перетворення (ПТП) регістра ADCSR.

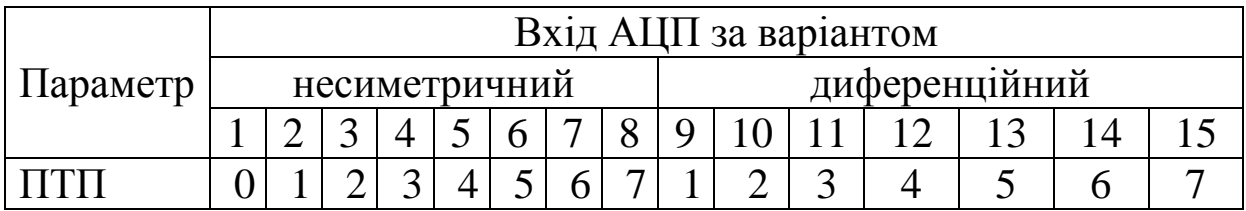

## **ЛАБОРАТОРНА РОБОТА 14 Налагодження програм обробки комплексних технологічних сигналів**

**Мета роботи:** отримання практичних навичок налагодження програм обробки комплексних технологічних сигналів засобами AVR Studio.

**Обладнання та ПЗ:** ПЕОМ із СПЗ Windows XP або вище та прикладне ПЗ AVR Studio 4.18 або вище.

## **Хід виконання роботи**

1 Вивчити весь теоретичний матеріал за період, необхідний для досягнення цілей ЛР.

2 Визначити та вирішити індивідуальне завдання (нижче).

3 Оформити підготовку до лабораторної роботи (номер, назва, мета, обладнання та ПЗ, алгоритм вирішення індивідуального завдання, програма мовою Assembler для AVR Studio).

4 Ввести програму мовою Assembler для AVR Studio в лабораторії, отримати результати та захистити у викладача.

5 Оформити висновки й отримати бали за ЛР у викладача.

#### **Індивідуальне завдання**

Зобразити у зошиті програму мовою Assembler для компілятора AVRstudio 4.18 за варіантом студента згідно з номером у журналі лабораторних робіт викладача за таким завданням:

1) використовуючи всі знання семестру, створити мікропроцесорне моделювання тризначного – для непарних варіантів та чотиризначного – для парних варіантів автоблокування (АБ) – рисунок 13.1.

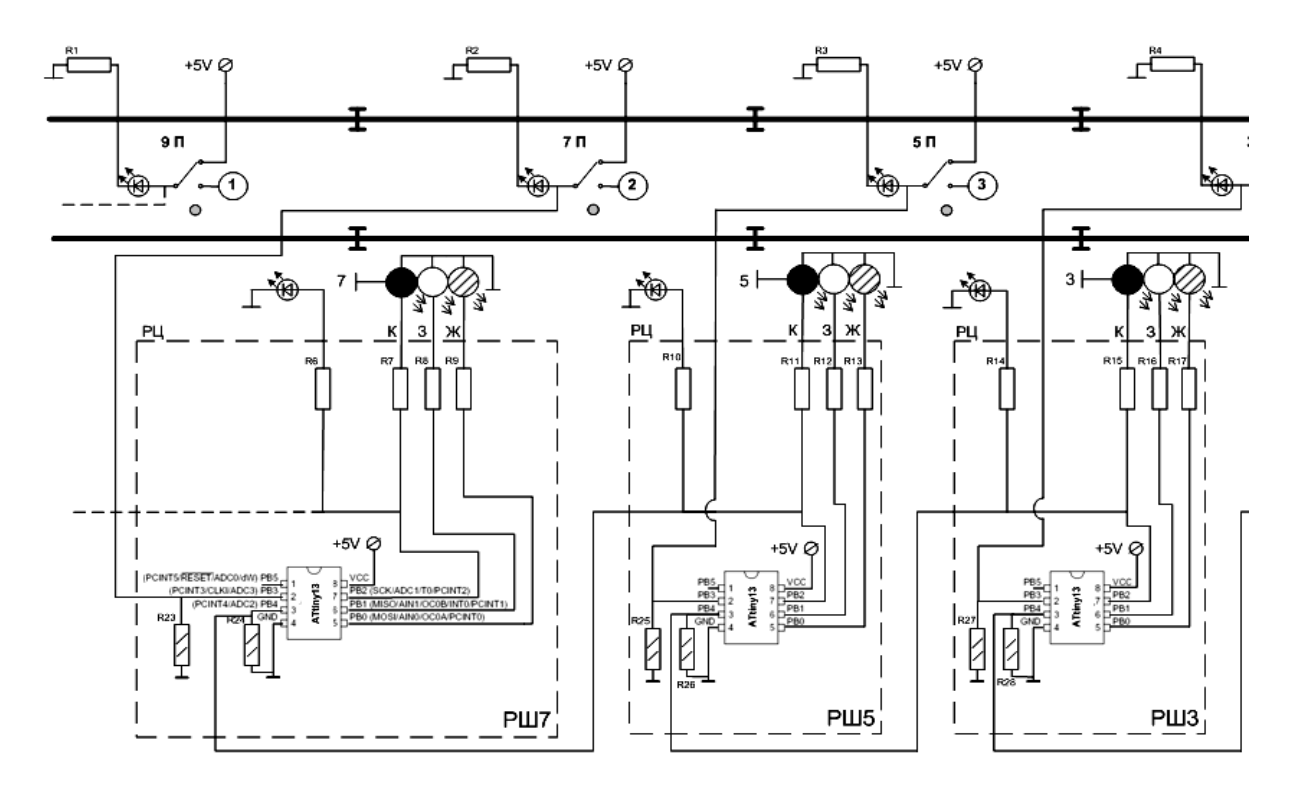

Рисунок 13.1 – Схема моделювання тризначного автоблокування

#### **СПИСОК ЛІТЕРАТУРИ**

1 Development of method of definition maximum clique in a non-oriented graph / S. V. Listrovoy, V. M. Butenko, V. O. Bryksin, O. V. Golovko // EasternEuropean Journal of Enterprise Technologies. – 2017. – Vol. 5,  $\mathbb{N}^{\circ}$  4 (89). – P. 12 – 17.

2 Пат. UA  $\mathcal{N}_2$  116449, МПК<sup>9</sup> Н03К 17/60 (2006.01). Комутаційний пристрій – оптоелектронний аналог електромагнітного реле струму / В. М. Бутенко, О. В. Головко, О. Б. Зайченко, В. В. Мелешко, М. А. Мірошник, В. І. Мойсеєнко, І. М. Чуб, С. Г. Чуб; заявник і власник Український державний університет залізничного транспорту. – № u 2016 11255; Заяв. 07.11.2016; Опубл. 25.05.2017, Бюл. № 10, 2017 – 8 с.

3 Пат. UA № 102949, МПК<sup>9</sup> Н 01F 38/00; Н 01F 38/20; Н 01F 38/28; G01R 21/00; G01R 21/06; G01R 22/00. Пристрій підвищення точності обліку і контролю електроенергії вимірювальним комплексом / В. М. Бутенко, О. Ф. Білоусов, В. О. Бриксін, О. В. Головко, А. О. Махота, Ю. С. Приходько, В. М. Терьошин, А. О. Скарговській, О. В. Терьошин; заявник і власник Українська державна академія залізничного транспорту. – № а 2012 08136; Заяв. 03.07.2012; Опубл. 27.08.2013, Бюл. № 16, 2013 – 6 с.: іл.; УДК 681.5.08:621.317.

4 Пат. UA № 102360, Україна, МПК (2009) Н 01F 38/00, Н 01F 38/20, Н 01F 38/28. Пристрій підвищення точності обліку і контролю електроенергії вимірювальним комплексом / В. М. Бутенко, О. Ф. Білоусов, К. С. Бондаренко, О. В. Головко, А. О. Махота, В. М. Терьошин, А. О. Скарговській, О. В. Терьошин, В. В. Федорова, Р. І. Цехмістро, Т. О. Чуян; заявник і власник Українська державна академія залізничного транспорту. – № а 2012 12137; Заяв. 22.10.2012; Опубл. 25.06.2013, Бюл. № 12, 2013 – 5 с.: іл.; УДК 681.5.08:621.317.

5 Пат. UA № 113161, Україна, МПК G01R 21/04; G01R 27/06; Спосіб вимірювання параметрів сигналів і трактів НВЧ / О. Б. Зайченко, І. І. Ключник, М. А. Мірошник, В. М. Бутенко. – № u 2016 08483; Заяв. 01.08.2016; Опубл. 10.01.2017, Бюл. № 1. – 5 с.

6 Моделирование колебания контактной пружины электромагнитного нейтрального реле клапанного типа в системах автоматической коммутации на транспорте / В. М. Бутенко, А. В. Головко, Л. В. Бушевская, И. И. Цехмистро // Інформаційнокеруючі системи на залізничному транспорті. – 2013. – № 1. –  $C. 36 - 40.$ 

7 Signal flow graph models and alternative gain formula for multiprobe microwave multimeter / O. B. Zaichenko, V. M. Butenko, M. A. Miroshnyk // Інформаційно-керуючі системи на залізничному транспорті. – 2016. – № 12. – С. 12 – 17.

8 Listrovoy S. V., Butenko V. M. Algoritm of Sub Exponential Complexity for the SAT // International Jornal of Computer and Information Technology (ISSN: 2279-0764) Volume 02 – Issue 05, September 2013. – P. 837 – 842.

9 Математичне моделювання в розподілених інформаційнокеруючих системах залізничного транспорту: Монографія / С. В. Лістровий, С. В. Панченко, В. І. Мойсеєнко, В. М. Бутенко. – Харків: ФОП Бровін О. В., 2017. – 220 с.

10 Меркулов В. С., Бутенко В. М. Основи алгоритмізації базових обчислювальних процесів: Навч. посібник. — Харків: УкрДАЗТ, 2008. – 163 с.

11 Завдання і методичні вказівки до розрахунково-графічної та контрольної робіт з дисциплін «Програмування» та «Іформатика» для студентів факультету АТЗ / В. М. Бутенко, О. В. Головко, М. О. Колісник, С. О.Бантюкова. – Харків: УкрДАЗТ, 2016. – 74 с.

12 Нарожний В. В. Цифрові електронно-обчислювальні машини: Конспект лекцій. – Харків: УкрДАЗТ, 2010. – 105 с.